# *ทดลองอ่าน ทดลองอ่าน*

เรียนรู้พื้นฐานการใช้งานโปรแกรม กระบวนการ Process ภาพ จำนวนมาก และเทคนิคการประยุกต์ใช้งานแบบมืออาชีพ

 $\circledcirc$  Video Workshop เทคนิคการประยุกต์ใช้งาน • ใช้ได้กับเวอร์ชัน 5, 5.5,  $\rm 6$  และ  $\rm CC$ 

เทียรติพงษ์ บญจิตร

**INFOPRESS** 

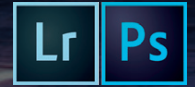

f lovedigiart

# l Writer's Note l

เหล่าตากล้องที่รับงานถ่ายภาพทั้งมือสมัครเล่นและมืออาชีพ มักเจอปัญหาที่คล้ายกัน <u>ได้แก่ การตกแต่งภาพจำนวนมากหลังจากที่รับงานถ่ายภาพมาแล้ว และต้องส่งภาพให้</u> ลูกค้าในเวลาที่จ�ากัด

ในบรรดาโปรแกรมตกแต่งภาพถ่าย Lightroom ถือว่าเป็นโปรแกรมที่ตอบโจทย์ความ ต้องการของบรรดาตากล้องทั้งมือใหม่ และมืออาชีพได้เป็นอย่างดี เพราะถูกออกแบบเพื่อ ิลดขั้นตอนการทำงานที่ยุ่งยากซับซ้อน การทำงานที่ซ้ำซากให้เหลือขั้นตอนที่น้อยลง โดย ข้อดีหลักๆ ของ Lightroom คือ ความสามารถในการตกแต่งภาพถ่ายจำนวนมากๆ ให้ เสร็จสิ้นได้ในขั้นตอนอันรวดเร็ว ที่สำคัญไม่ว่าเราจะตกแต่งภาพด้วยคำสั่งมากมายแค่ไหน ้ก็ไม่สร้างความเสียหายให้ภาพต้นฉบับ ทำให้กลับมาปรับปรุงแก้ไขได้อีกไม่รู้จบ การพัฒนาของ Lightroom ในเวอร์ชันปัจจุบัน ได้เพิ่มเครื่องมือต่างๆ เข้ามาเพื่อลดจุดด้อย ของโปรแกรมที่มีในเวอร์ชันก่อน ท�าให้เราสามารถรีทัชภาพเบื้องต้นได้ดีขึ้น รวมถึงการใส่ เอฟเฟ็กต์ให้ภาพออกมาสมบูรณ์ขึ้น  $\begin{array}{c} \textbf{1} \textbf{Writer}^1 \textbf{S} \textbf{N} \textbf{Ote} \\ \textbf{0} \textbf{Writner} \textbf{A} \textbf{B} \textbf{B} \textbf{B} \textbf{B} \textbf{B} \textbf{B} \textbf{B} \textbf{B} \textbf{B} \textbf{B} \textbf{B} \textbf{B} \textbf{B} \textbf{B} \textbf{B} \textbf{B} \textbf{B} \textbf{B} \textbf{B} \textbf{B} \textbf{B} \textbf{B} \textbf{B} \textbf{B} \textbf{B} \textbf{B}$ 

นอกเหนือจากเทคนิคการใช้งานโปรแกรม Lightroom และวิธีการตกแต่ง แก้ไข ภาพถ่ายแล้ว ผู้อ่านยังจะได้เรียนรู้วิธีการทำงานกับ Lightroom บนอุปกรณ์พกพาอย่าง iPad หรือ iPhone รวมถึงท�าความรู้จักกับโมดูลอื่นๆ ของ Lightroom อย่างครบถ้วน ไม่ ว่าจะเป็นการแท็ก GPS ลงภาพด้วยโมดูล Map, สร้าง Photobook ด้วยโมดูล Book, สร้าง Presentation ด้วยโมดูล Slideshow, การพิมพ์ภาพใน Layout ต่างๆ กับโมดูล Print หรือ แม้แต่การสร้าง Web Gallery ด้วยโมดูล Web

สุดท้ายนี้ผู้เขียนหวังเป็นอย่างยิ่งว่า หนังสือเล่มนี้จะมีประโยชน์ต่อผู้อ่าน หากมีข้อผิด พลาดประการใดต้องขออภัยไว้ ณ ที่นี้ด้วย

เกียรติพงษ์ บุญจิตร เมษายน 2558

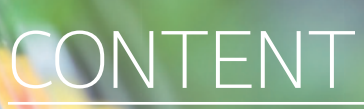

#### **CHAPTER 01 เริ่มต้นกับ Lightroom**

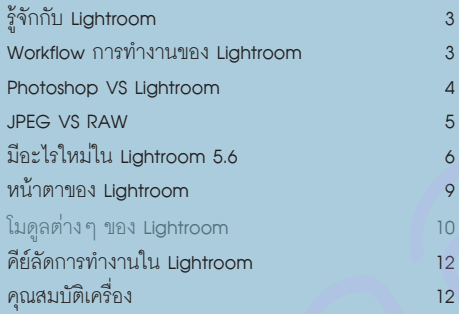

#### **CHAPTER 02 Import และจัดระเบียบภาพใน Lightroom**

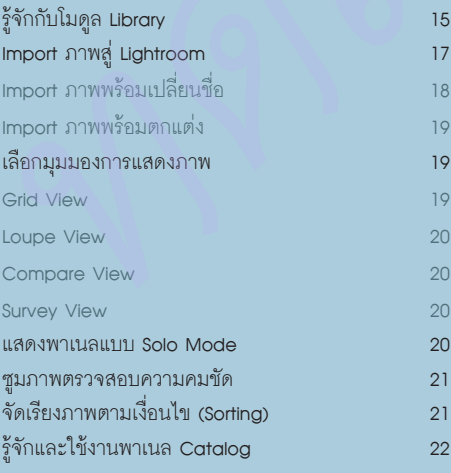

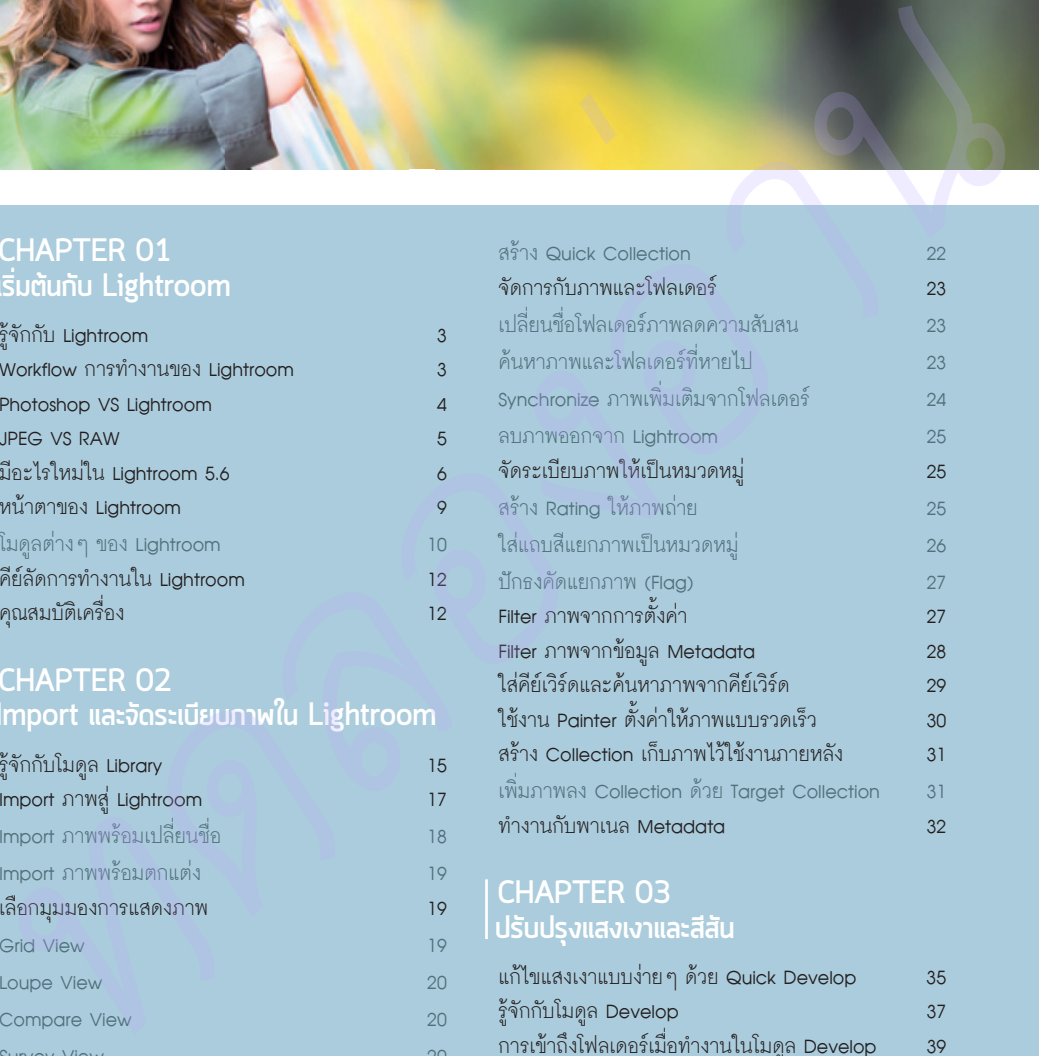

#### **CHAPTER 03 ปรับปรุงแสงเงาและสีสัน**

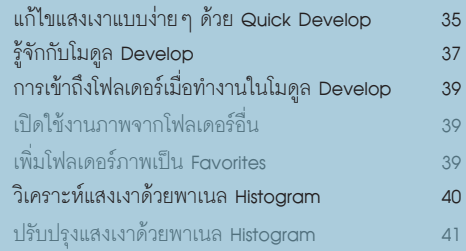

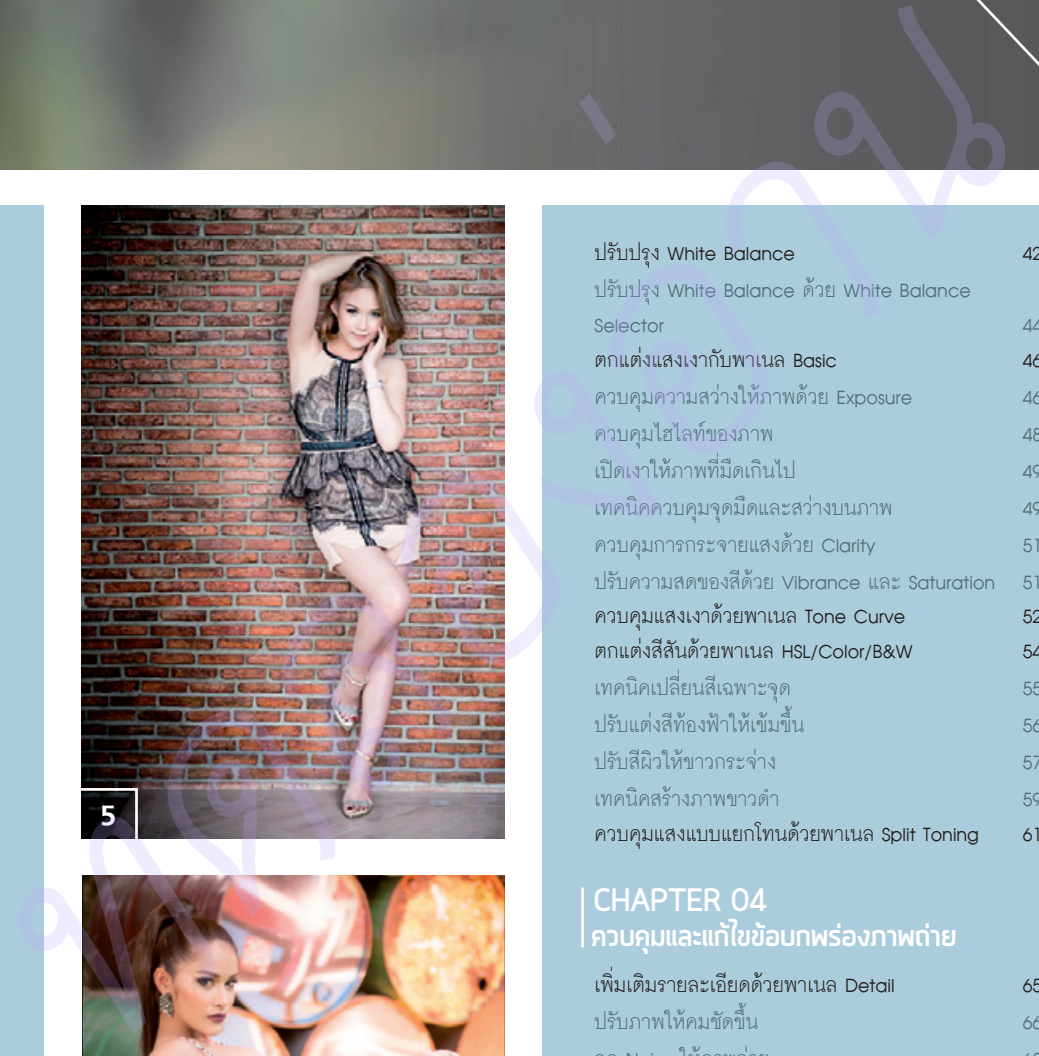

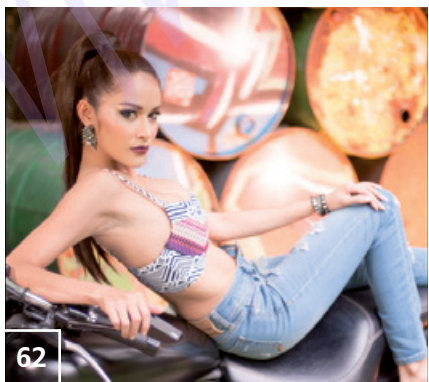

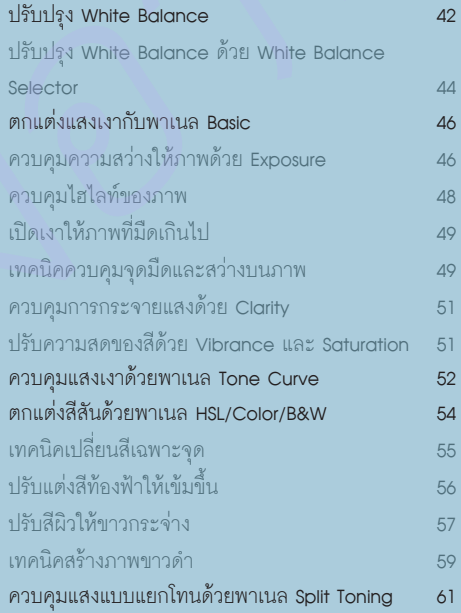

#### **CHAPTER 04 ควบคุมและแก้ไขข้อบกพร่องภาพถ่าย**

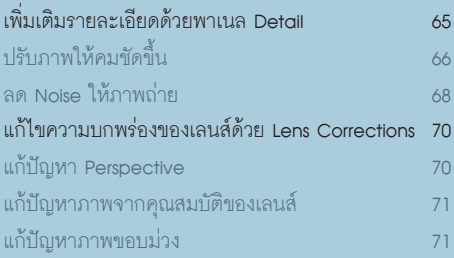

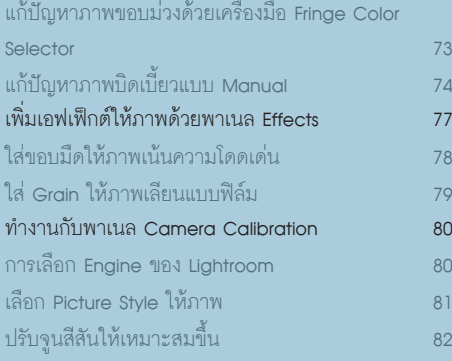

#### **CHAPTER 05 ตัด-ตกแต่ง-แก้ไขเฉพาะจุด**

#### เครื่องมือพื้นฐานของ Lightroom 85 รู้จักกับเครื่องมือ Crop Overlay 85 Crop ภาพด้วยเครื่องมือ Crop Overlay 87 จัดองค์ประกอบภาพด้วย Crop Guide Overlay 88 แก้ไขภาพเอียง 92 แก้ไขจุดบกพร่องด้วยเครื่องมือ Spot Removal 93 แก้ไขจุดบกพร่องแบบ Clone 95 แก้ไขจุดบกพร่องแบบ Heal 96 ลบรอยฝุ่นด้วยออปชัน Visualize Spots 97 แก้ไขตาแดงด้วย Red Eye Removal 99 ใส่เอฟเฟ็กต์ให้ภาพด้วย Graduated Filter 100 เพิ่มรายละเอียดให้ท้องฟ้า 101 แก้ปัญหาท้องฟ้าสว่างขาวโพลน 102 เน้นภาพให้เด่นขึ้นด้วย Radial Filter 105 เพิ่มความโดดเด่นให้ภาพด้วย Radial Filter 106 เพิ่มความโดดเด่นให้ส่วนส�าคัญของภาพสว่างขึ้น 107 ปรับแต่งแสง-เงาเฉพาะจุดด้วย Adjustment Brush 108 ตกแต่งภาพ Portrait ให้สมบูรณ์ขึ้น 109 Dodge-Burn เพิ่มความสมบูรณ์ 112 Dodge-Burn ด้วย Auto Mask 114 Mark Minimization The Development of the Collection of the Collection of the Collection of the Collection of the Collection of the Collection of the Collection of the Collection of the Collection of the Collection of the

#### **CHAPTER 06 เทคนิคการท�างานแบบรวดเร็ว**

ตกแต่งภาพแบบชุดใน Lightroom 117

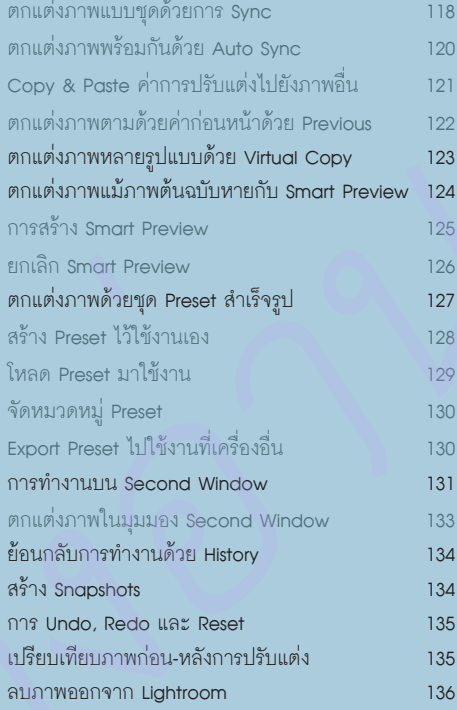

#### **CHAPTER 07 Lightroom 5 + Photoshop CC**

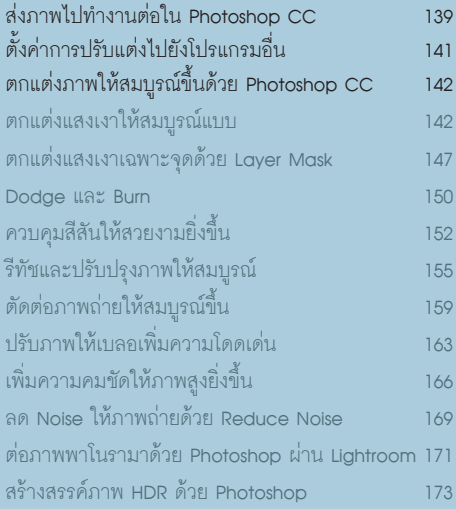

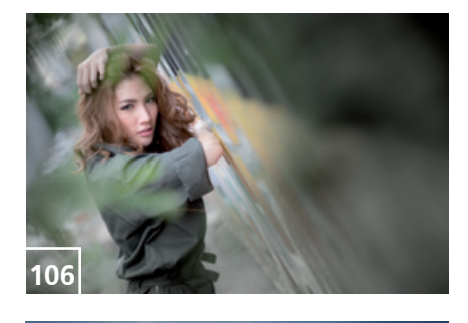

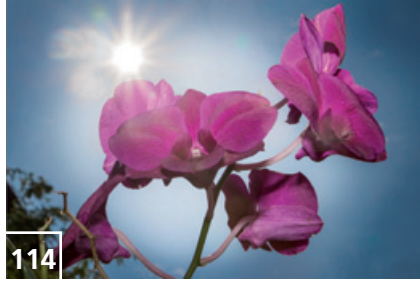

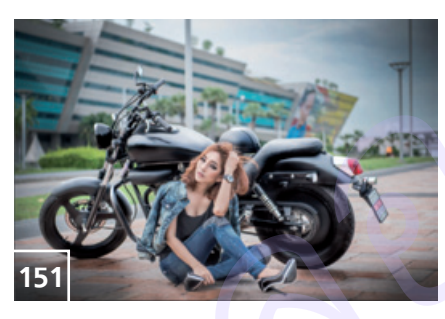

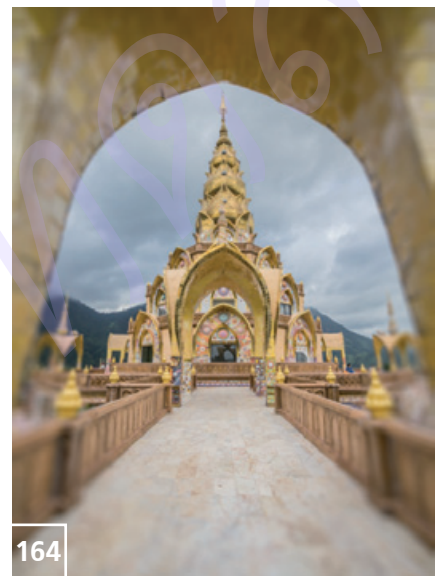

#### **CHAPTER 08 Soft Proof และ Export ภาพแบบต่างๆ**

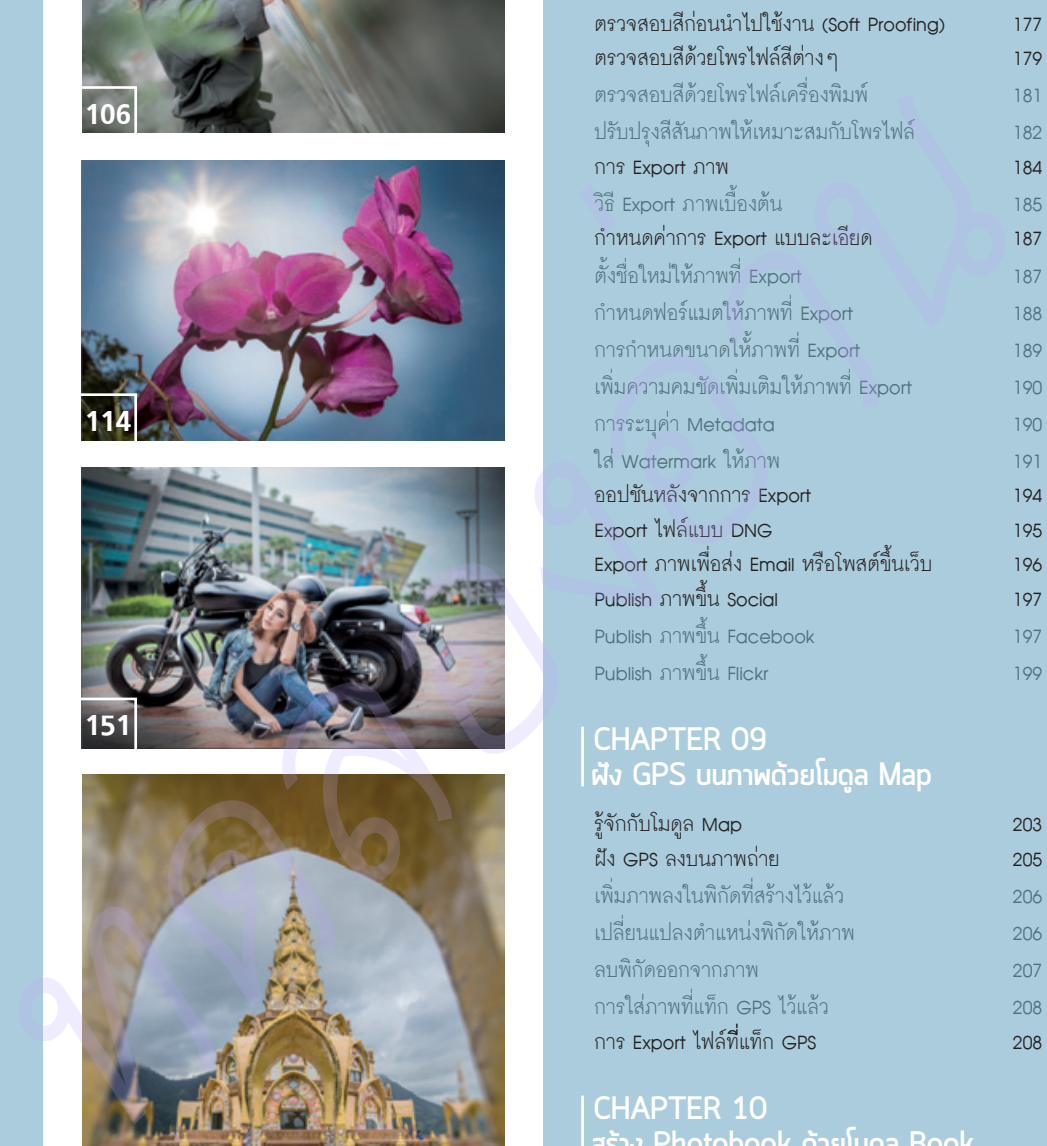

#### **CHAPTER 09 ฝัง GPS บนภาพด้วยโมดูล Map**

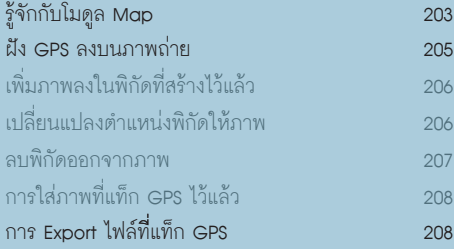

#### **CHAPTER 10 สร้าง Photobook ด้วยโมดูล Book**

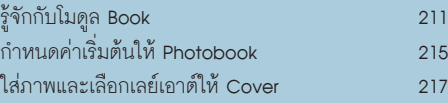

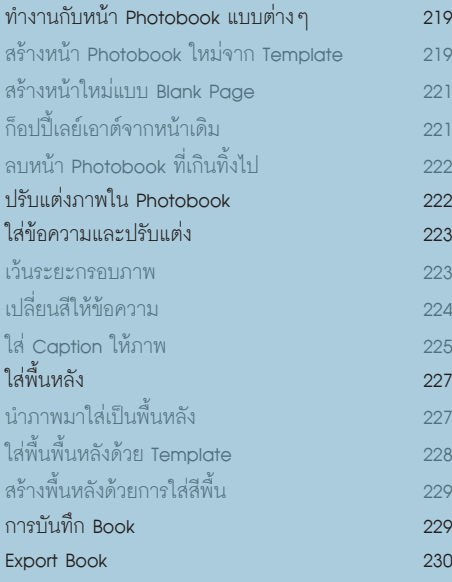

#### **CHAPTER 11 สร้าง Presentation ด้วยโมดูล Slideshow**

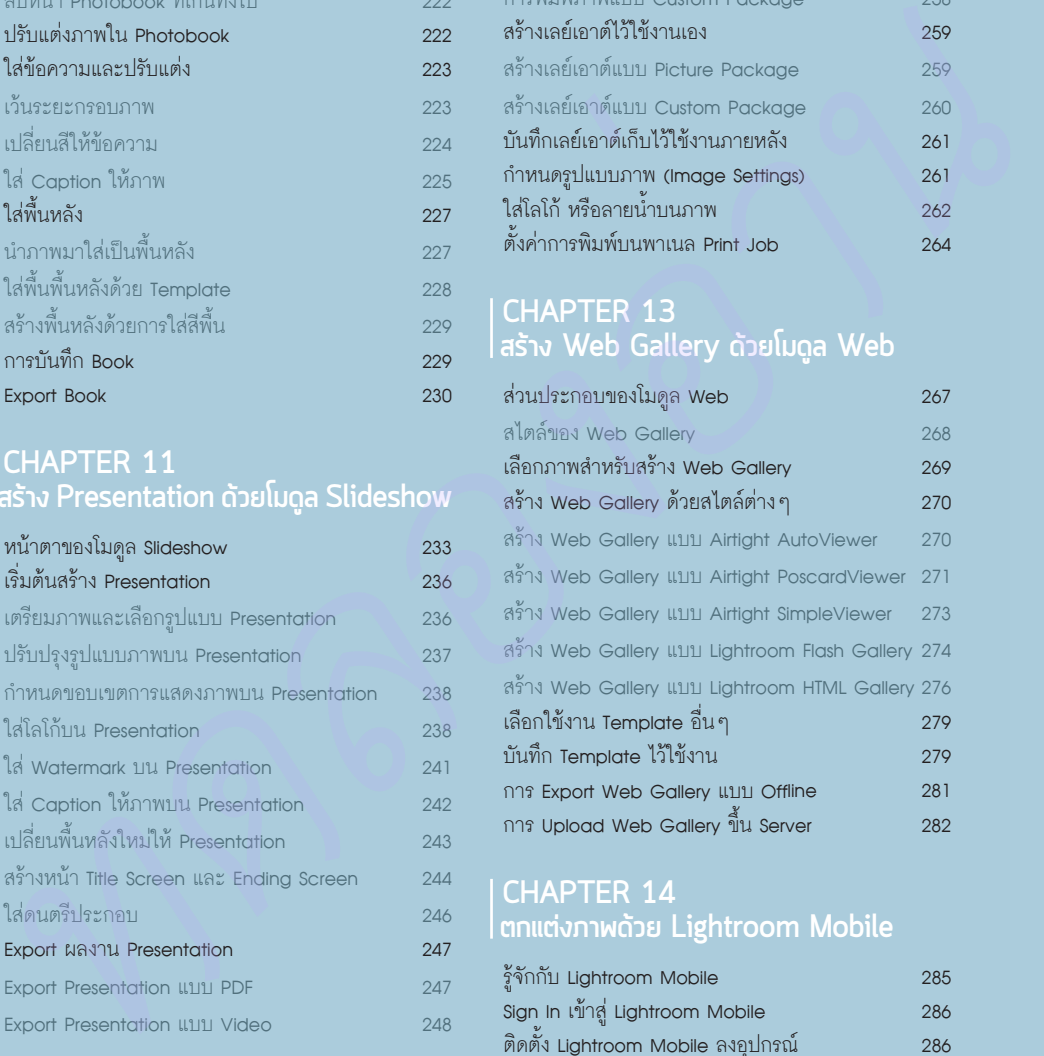

#### **CHAPTER 12 พิมพ์ผลงานภาพถ่ายด้วยโมดูล Print**

ส่วนประกอบของโมดูล Print 251

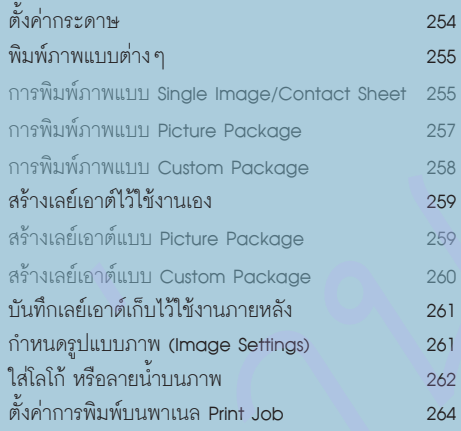

#### **CHAPTER 13 สร้าง Web Gallery ด้วยโมดูล Web**

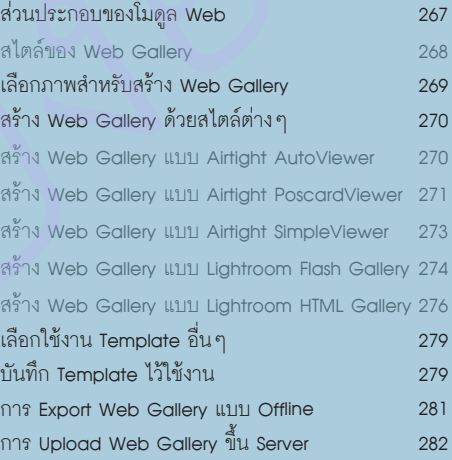

#### **CHAPTER 14 ตกแต่งภาพด้วย Lightroom Mobile**

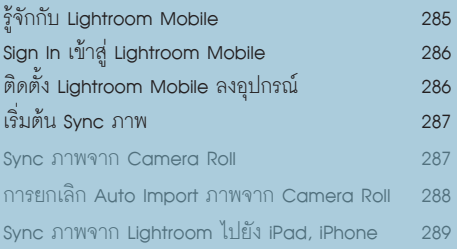

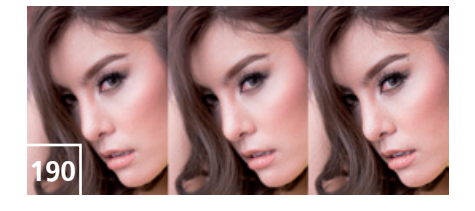

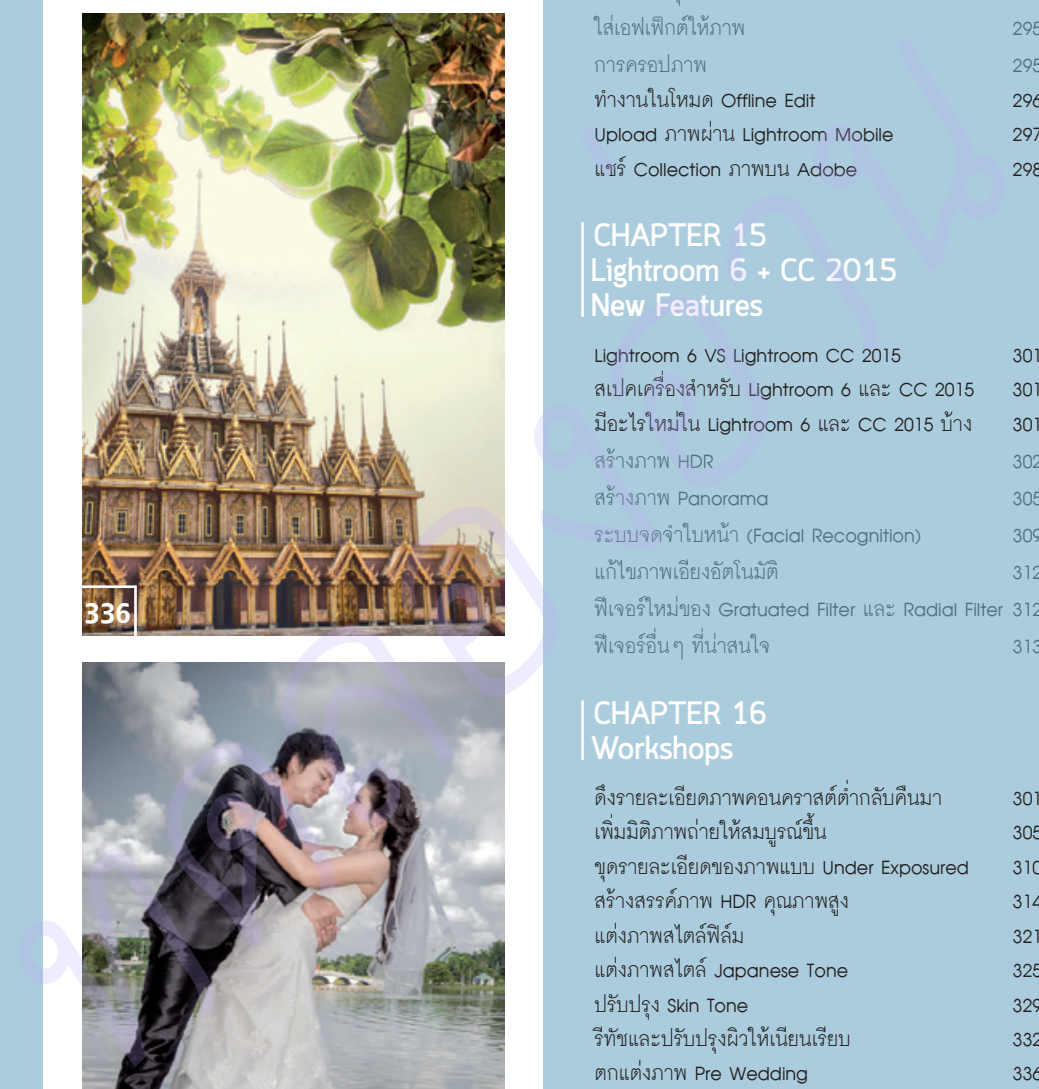

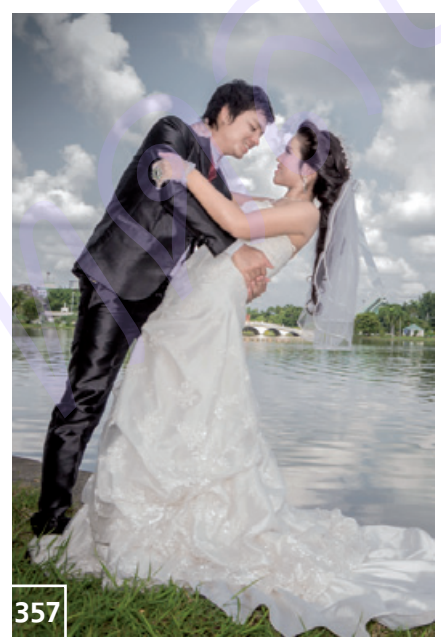

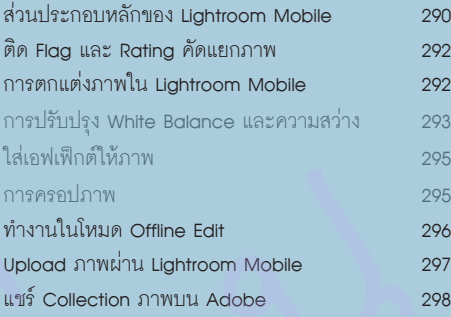

#### **CHAPTER 15 Lightroom 6 + CC 2015 New Features**

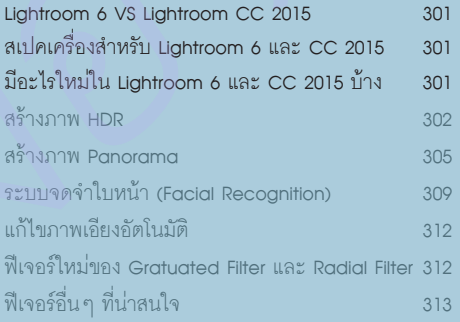

#### **CHAPTER 16 Workshops**

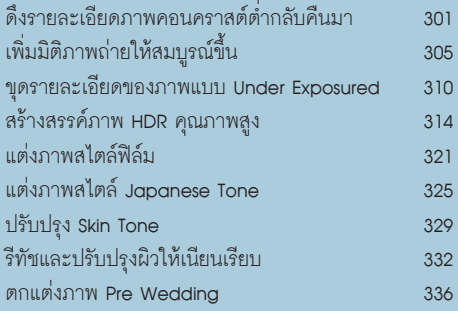

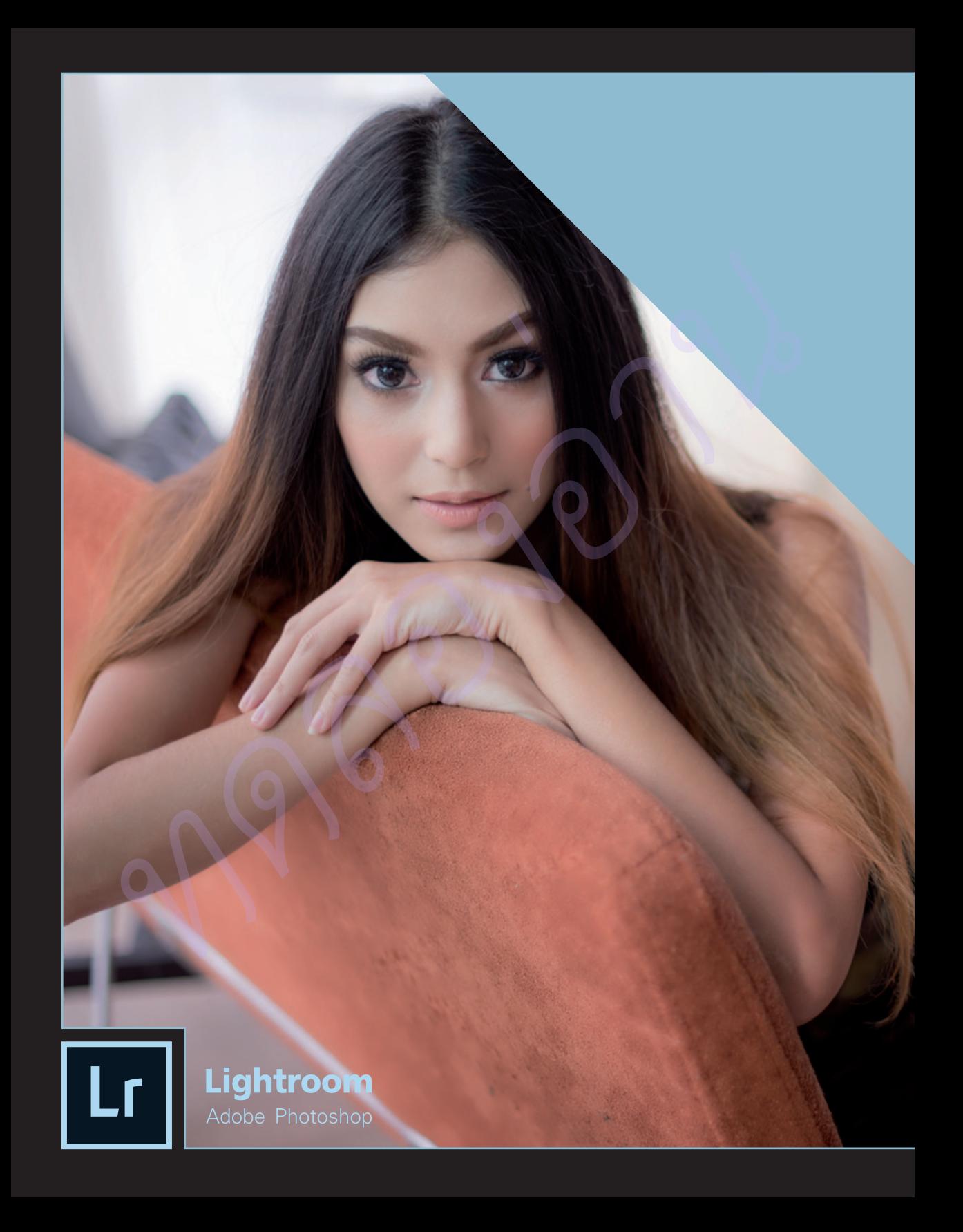

# 01 **CHAPTER**

# **เริ่มตนกับ Lightroom**

ในโลกของตากล้อง การถ่ายภาพ ให้ได้ผลลัพธ์ออกมาสวยงามสมบูรณ์ แบบนั้น ไม่ใช่เพียงแค่การมีกล้องและ อุปกรณ์ราคาแพง มุมมองการถ่าย ภาพที่เด็ดขาด แต่การปรับปรุงภาพ หลังการกดชัตเตอร์ก็เป็นเรื่องที่สำคัญ เช่นกัน แต่มีโปรแกรมมากมายที่สามารถ น�ามาใช้งานได้ แล้ว Lightroom มีข้อดี อย่างไร แต่งภาพให้สวยสมบูรณ์แบบ ได้จริงหรือไม่ เรามาท�าความรู้จักกับ Lightroom ได้จากเนื้อหาต่อไปนี้ *ทดลองอ่าน ทดลองอ่าน*

# **รู้จักกับ Lightroom**

Lightroom หรือชื่อเต็มๆ คือ Adobe Photoshop Lightroom เป็นโปรแกรมส�าหรับจัดการภาพถ่ายของช่างภาพ โดยเฉพาะ เนื่องจากสามารถจัดการกับภาพถ่ายจำนวนมากๆ ได้ในเวลาอันรวดเร็ว ที่สำคัญยังใช้จัดการกับไฟล์ RAW จากกล้องยี่ห้อต่างๆ ได้อย่างสมบูรณ์แบบ (สามารถจัดการไฟล์ Jpeg ได้เช่นกัน) โดยการทำงานใน Lightroom จะมุ่งเน้นไปที่การปรับปรุงแสง-เงา, สีสัน, สร้างโทนให้ภาพ, การแก้ไขความบกพร่องของเลนส์ เช่น ภาพโค้งบวม หรือสีที่เหลื่อมตามขอบวัตถุ และการแก้ไขรายละเอียดของภาพ

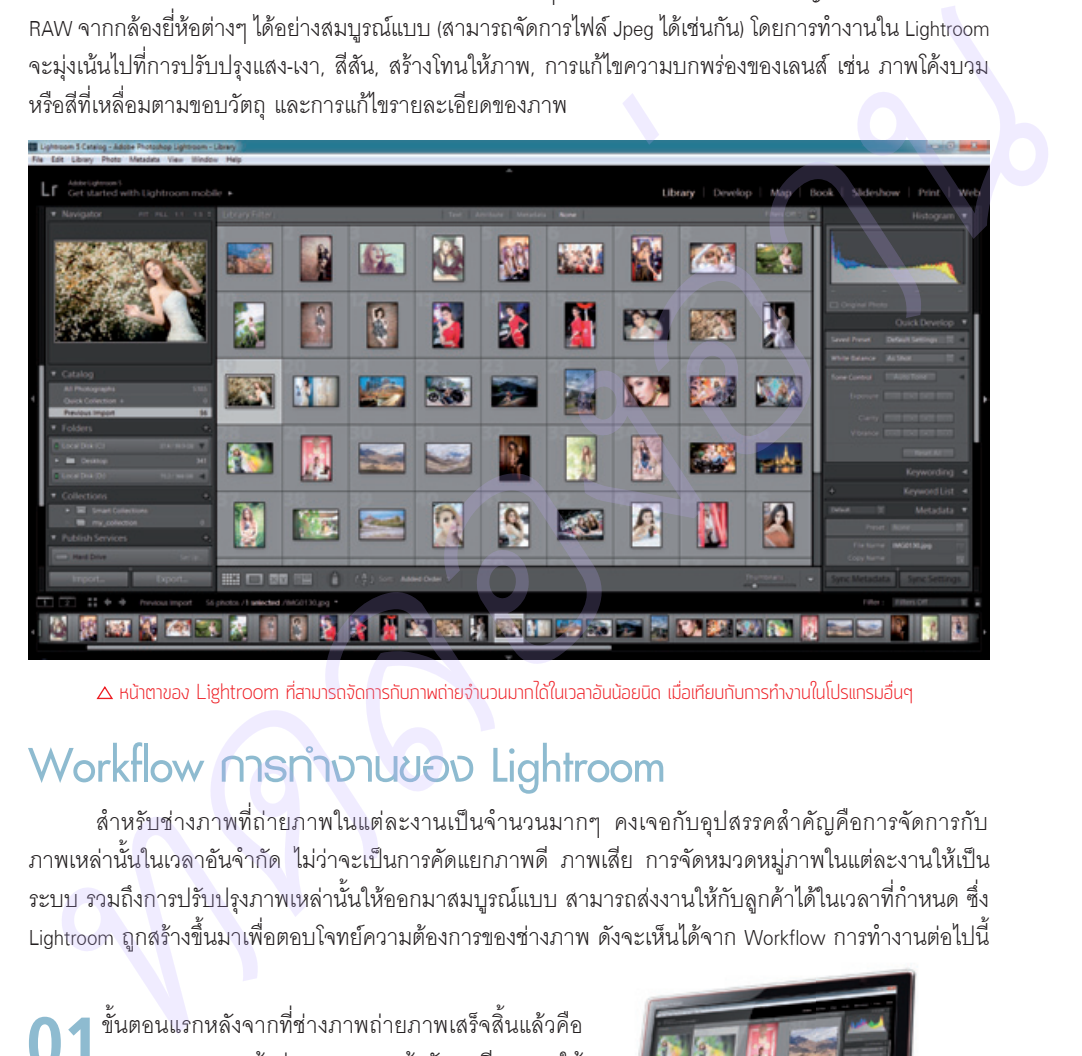

 $\Delta$  หน้าตาของ Lightroom ที่สามารถจัดการกับภาพถ่ายจำนวนมากได้ในเวลาอันน้อยนิด เมื่อเทียบกับการทำงานในโปรแกรมอื่นๆ

# **Workflow การทํางานของ Lightroom**

้สำหรับช่างภาพที่ถ่ายภาพในแต่ละงานเป็นจำนวนมากๆ คงเจอกับอุปสรรคสำคัญคือการจัดการกับ ภาพเหล่านั้นในเวลาอันจำกัด ไม่ว่าจะเป็นการคัดแยกภาพดี ภาพเสีย การจัดหมวดหมู่ภาพในแต่ละงานให้เป็น ระบบ รวมถึงการปรับปรุงภาพเหล่านั้นให้ออกมาสมบูรณ์แบบ สามารถส่งงานให้กับลูกค้าได้ในเวลาที่กำหนด ซึ่ง Lightroom ถูกสร้างขึ้นมาเพื่อตอบโจทย์ความต้องการของช่างภาพ ดังจะเห็นได้จาก Workflow การทำงานต่อไปนี้

ขั้นตอนแรกหลังจากที่ช่างภาพถ่ายภาพเสร็จสิ้นแล้วคือ การ Import ภาพเข้าสู่ Lightroom แล้วจัดระเบียบภาพให้ เป็นหมวดหมู่, คัดแยกภาพที่เสียออก รวมถึงการจัดการด้านอื่นๆ เพื่อให้ค้นหาภาพในภายหลังท�าได้สะดวกขึ้น

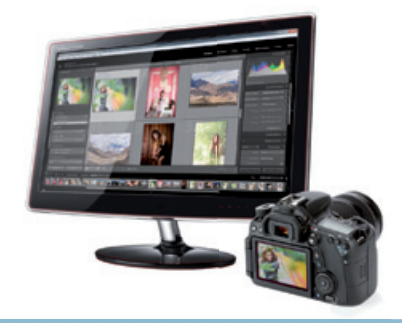

01

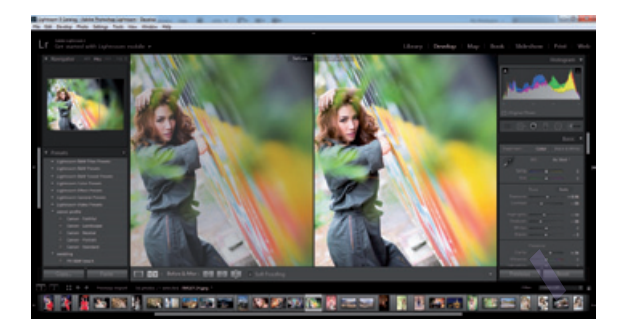

Develop หรือการปรับปรุง ี้ ภาพถ่ายให้สมบรณ์แบบขึ้น ไม่ ว่าจะเป็นการแก้ไขแสงเงาเพียงเล็กน้อย, การแก้ไข White Balance รวมถึงการ ปรับปรุงสีสันแบบละเอียด โดยสามารถ ก็อปปี้ค่าการปรับแต่งของภาพต้นฉบับ ไปใช้กับภาพอื่นที่เหลือ ซึ่งจะช่วยให้การ ท�างานส�าเร็จได้อย่างรวดเร็ว

Export คือขั้นตอนสุดท้ายของการท�างาน ซึ่ง Lightroom จะมีทางเลือกให้เราจบงานหลายรูปแบบ ไม่ว่าจะ เป็นการพิมพ์ออกมาภาพ, การสร้างเป็น Photobook, การสร้าง Slideshow, การสร้าง Web Gallery รวมถึง การส่งผ่านไปท�างานต่อใน Photoshop เพื่อเก็บรายละเอียดให้สมบูรณ์ขึ้น

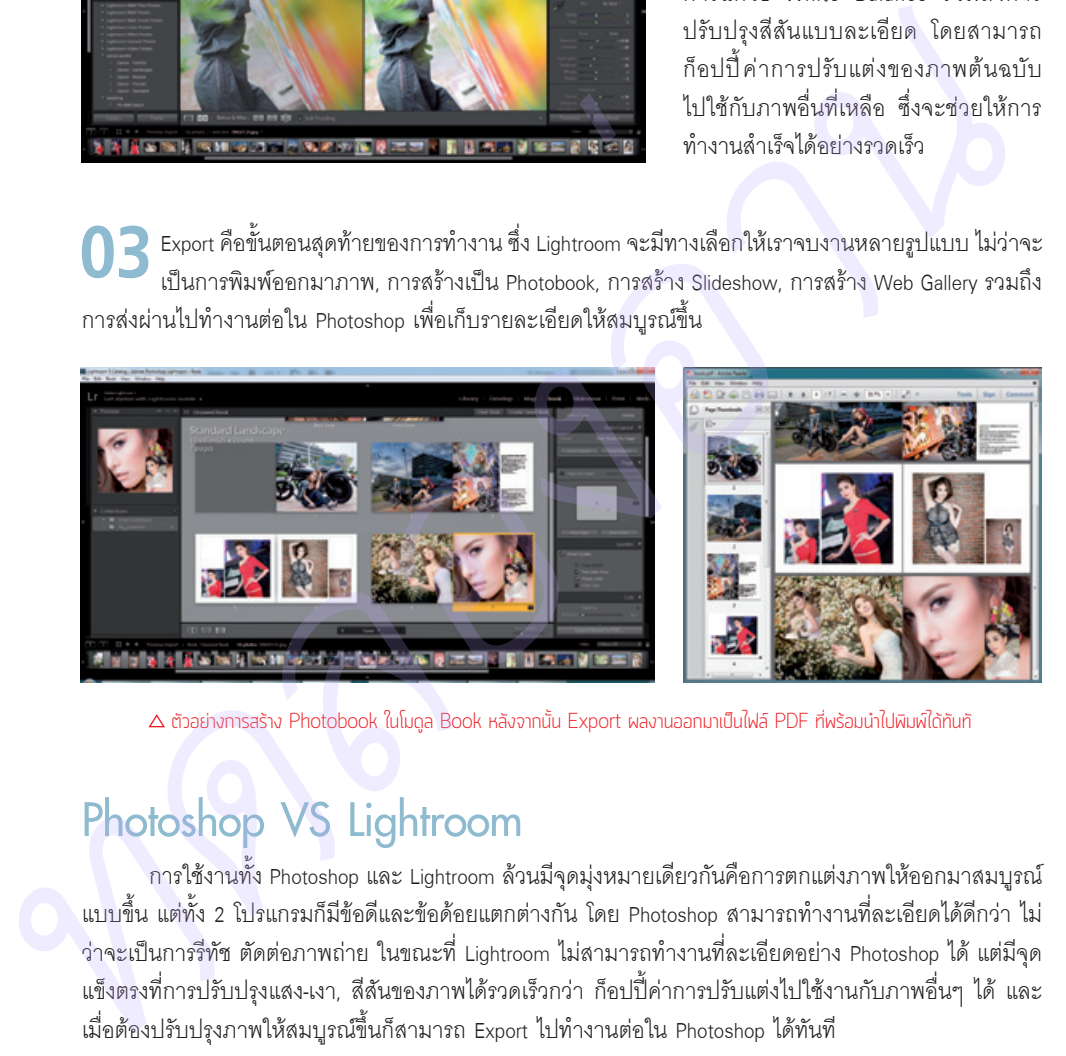

 $\Delta$  ตัวอย่างการสร้าง Photobook ในโมดูล Book หลังจากนั้น Export ผลงานออกมาเป็นไฟล์ PDF ที่พร้อมนำไปพิมพ์ได้ทันทั

# **Photoshop VS Lightroom**

การใช้งานทั้ง Photoshop และ Lightroom ล้วนมีจุดมุ่งหมายเดียวกันคือการตกแต่งภาพให้ออกมาสมบูรณ์ แบบขึ้น แต่ทั้ง 2 โปรแกรมก็มีข้อดีและข้อด้อยแตกต่างกัน โดย Photoshop สามารถท�างานที่ละเอียดได้ดีกว่า ไม่ ว่าจะเป็นการรีทัช ตัดต่อภาพถ่าย ในขณะที่ Lightroom ไม่สามารถทำงานที่ละเอียดอย่าง Photoshop ได้ แต่มีจุด แข็งตรงที่การปรับปรุงแสง-เงา, สีสันของภาพได้รวดเร็วกว่า ก็อปปี้ค่าการปรับแต่งไปใช้งานกับภาพอื่นๆ ได้ และ เมื่อต้องปรับปรุงภาพให้สมบูรณ์ขึ้นก็สามารถ Export ไปทำงานต่อใน Photoshop ได้ทันที

นอกจากนี้ยังมี Camera RAW ซึ่งเป็น Plug In ของ Photoshop ที่มีหน้าที่การทำงานเช่นเดียวกับ Lightroom โดยมุ่งเน้นไปที่การปรับปรุงแสงเงาภาพถ่าย โดยมีเครื่องมือและพาเนลการปรับแต่งที่ใกล้เคียงกับ NOTE Lightroom มาก เพียงแต่ขาดคุณสมบัติด้านการจัดการภาพถ่ายที่ Lightroom ท�าได้ดีกว่า

### **JPEG VS RAW**

กล้องดิจิตอลในยุคปัจจุบันจะมีฟอร์แมตภาพให้เลือกใช้งานมากมาย แต่ที่นิยมกันอย่างแพร่หลายคงหนี ไม่พ้น JPEG และ RAW ซึ่งไฟล์ฟอร์แมตทั้ง 2 นี้สามารถน�ามาใช้งานใน Lightroom ได้ แต่จะมีข้อดีและข้อเสียที่ แตกต่างกันดังนี้

JPEG เป็นไฟล์มาตรฐานของกล้อง ดิจิตอลทั่วไป โดยภาพถ่ายในฟอร์แมต JPEG นี้จะถูกปรับแต่ง และบีบอัดด้วยโปรแกรมของ กล้องแล้ว ซึ่งท�าให้ไฟล์ที่ได้มีความสวยงาม ในระดับหนึ่ง ไฟล์มีขนาดเล็ก สามารถส่งอัด ภาพได้ทันที แต่จะมีข้อเสียอยู่ที่การปรับแต่ง ในภายหลังท�าได้ค่อนข้างจ�ากัด เนื่องจาก ข้อมูลของภาพถูกบีบอัดมากเกินไป

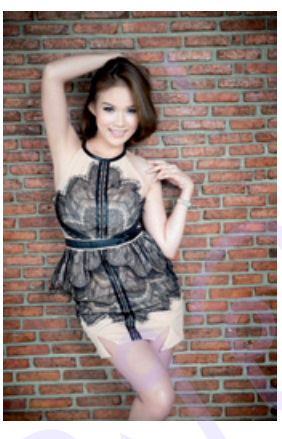

JPEG เป็นไฟล์ฟอร์แมต มาตรฐาน แต่จะมีข้อเสียที่การ ้ ปรับแต่งทำได้ค่อนข้างจำกัด จึงอาจทำให้คุณภาพของ ภาพลดลง

RAW เป็นไฟล์ฟอร์แมตที่ถูกพัฒนาในช่วงระยะหลัง โดยไฟล์ RAW จะเป็นไฟล์ดิบที่ไม่มีการปรับแต่ง หรือ บีบอัดเลย จึงทำให้ต้องใช้พื้นที่ในการจัดเก็บสูง สีสันของไฟล์จะซีดกว่าไฟล์ JPEG แต่มีข้อดีคือการปรับแต่งในภาย หลังมีความยืดหยุ่นสูง ตกแต่งและแก้ไขสีสัน และแสงเงาได้ง่าย แต่จะต้องใช้โปรแกรมที่สนับสนุนจึงจะสามารถ เปิดไฟล์ RAW ขึ้นมาทำงานได้

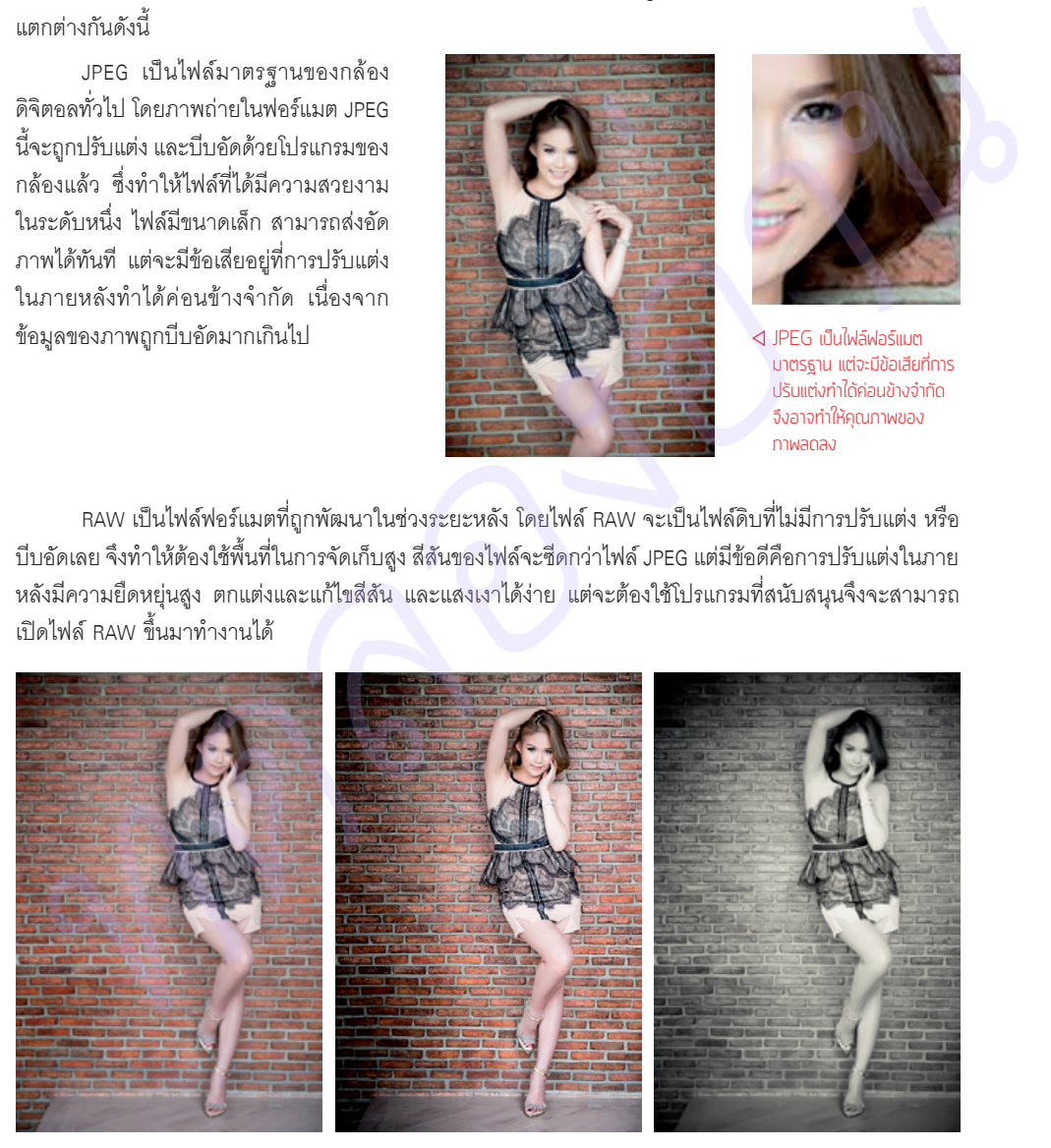

 $\Delta$  สำหรับไฟล์ฟอร์แมต RAW จะมีความยืดหยุ่นในการทำงานสูงเนื่องจากการปรับแต่งไม่ได้ถูกทำบนภาพโดยตรง จึงทำให้สามารถปรับปรุงภาพได้โดยที่ คุณภาพของภาพไม่ลดลง

01

ถึงแม้ว่าไฟล์ RAW จะเก็บข้อมูลดิบของภาพไว้ แต่นั่นก็ไม่ได้หมายความเราจะสามารถแก้ไขภาพที่สว่างหรือ มืดเกินไปให้ออกมาดีได้ หรือไม่สามารถแก้ไขภาพที่สั่นไหวไม่คมชัดให้ออกมาสมบูรณ์แบบได้เช่นกัน NOTE

# **มีอะไรใหมใน Lightroom 5.6**

Lightroom 5.6 เป็นเวอร์ชันปรับปรุงล่าสุดที่ Adobe ปล่อยออกมา ซึ่งมีเครื่องมือใหม่ที่ช่วยให้การตกแต่งภาพ สะดวกยิ่งขึ้น การปรับปรุงเครื่องมือเก่าให้ทำงานได้ดียิ่งขึ้น โดยมีเครื่องมือและคำสั่งใหม่ที่น่าสนใจดังนี้ **เครื่องมือ Healing Brush ที่แม่นย�าขึ้น** โดย Lightroom 5.6 ได้ปรับปรุงให้เครื่องมือนี้ให้สามารถรีทัชภาพ โดยลบจุดที่เป็นปัญหาทั้งขนาดเล็กและใหญ่ออกจากภาพได้โดยแทบไม่ต้องพึ่งพา Photoshop อีกเลย

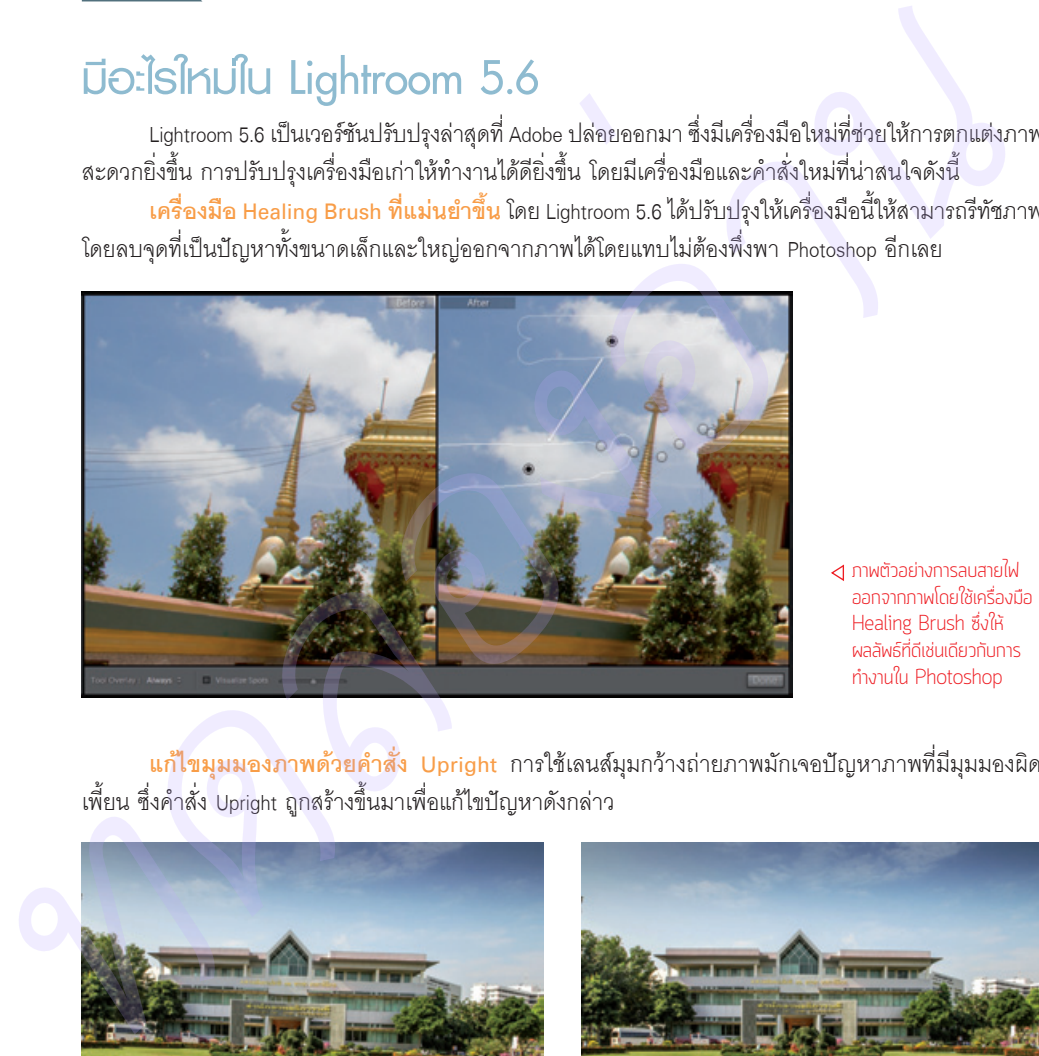

ภาพตัวอย่างการลบสายไฟ ออกจากภาพโดยใช้เครื่องมือ Healing Brush ซึ่งให้ ผลลัพธ์ที่ดีเช่นเดียวกับการ ท�างานใน Photoshop

**แก้ไขมุมมองภาพด้วยค�าสั่ง Upright** การใช้เลนส์มุมกว้างถ่ายภาพมักเจอปัญหาภาพที่มีมุมมองผิด เพี้ยน ซึ่งคำสั่ง Upright ถูกสร้างขึ้นมาเพื่อแก้ไขปัญหาดังกล่าว

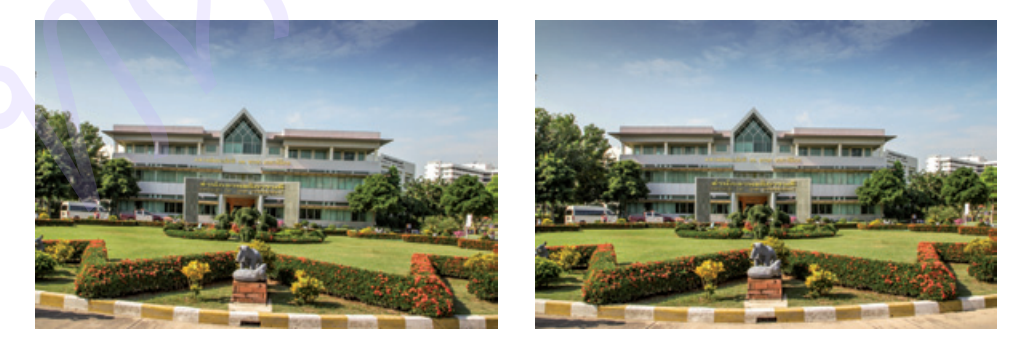

 $\Delta$  ตัวอย่างการแก้ปัญหาที่มีมุมมองผิดเพี้ยนเนื่องจากคุณลักษณะของเลนส์ถ่ายภาพด้วยคำสั่ง Upright ซึ่งจะเห็นว่าสามารถแก้ไขภาพที่บกพร่องให้ดีขึ้น ได้อย่างรวดเร็ว

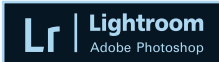

**สร้างเอฟเฟ็กต์ภาพด้วย Radial Gradient** ที่ช่วยให้เราสามารถดึงความสนใจไปยังจุดที่ต้องการ โดย สร้างเอฟเฟ็กต์ให้ภาพแบบทรงกลม โดยเน้นให้ขอบรอบนอกมืดลง หรือสว่างขึ้นได้ด้วย

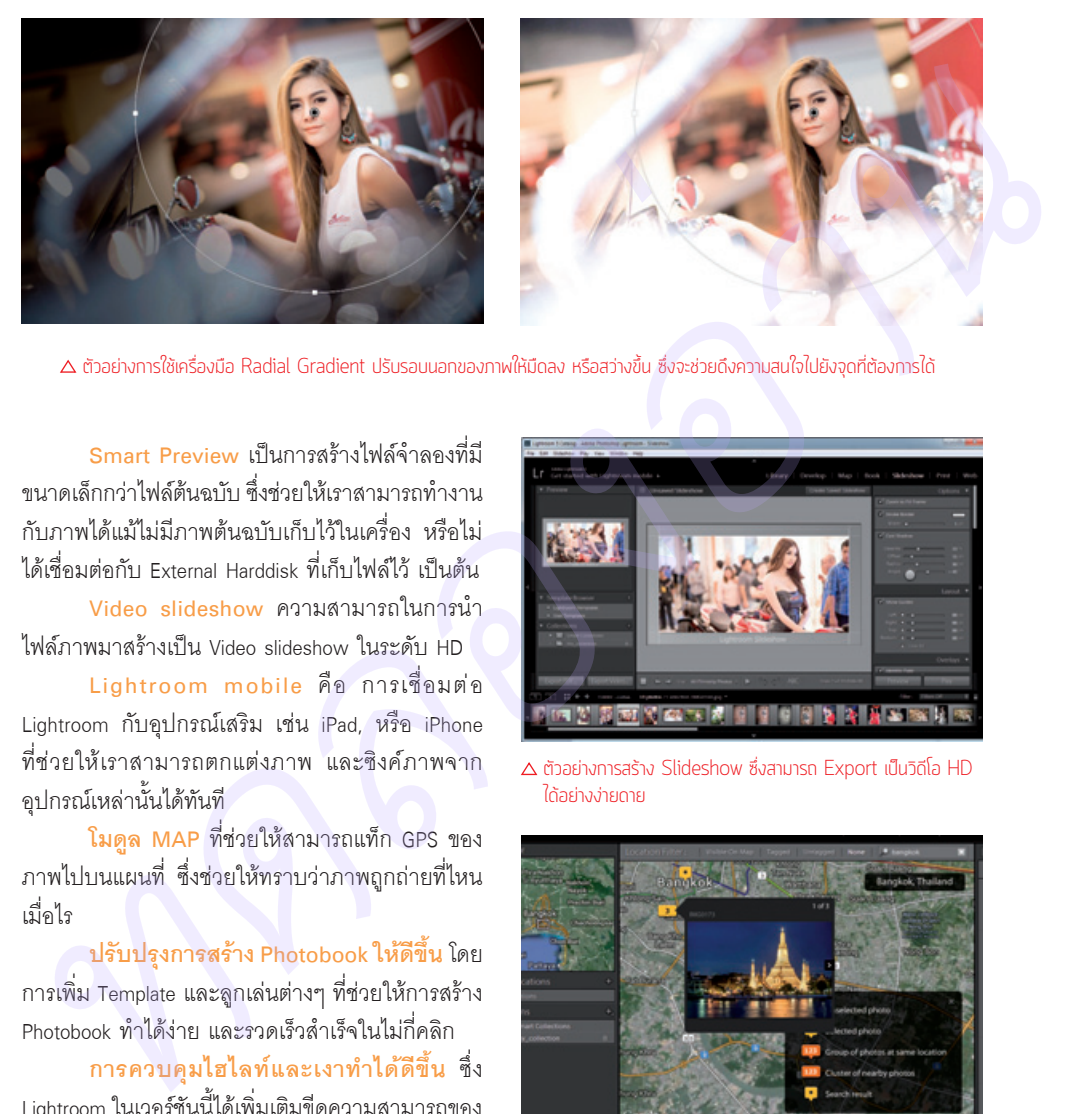

 $\Delta$  ตัวอย่างการใช้เครื่องมือ Radial Gradient ปรับรอบนอกของภาพให้มืดลง หรือสว่างขึ้น ซึ่งจะช่วยดึงความสนใจไปยังจุดที่ต้องการได้

**Smart Preview** เป็นการสร้างไฟล์จ�าลองที่มี ขนาดเล็กกว่าไฟล์ต้นฉบับ ซึ่งช่วยให้เราสามารถท�างาน กับภาพได้แม้ไม่มีภาพต้นฉบับเก็บไว้ในเครื่อง หรือไม่ ได้เชื่อมต่อกับ External Harddisk ที่เก็บไฟล์ไว้ เป็นต้น **Video slideshow** ความสามารถในการน�า

ไฟล์ภาพมาสร้างเป็น Video slideshow ในระดับ HD

**Lightroom mobile** คือ การเชื่อมต่อ Lightroom กับอุปกรณ์เสริม เช่น iPad, หรือ iPhone ที่ช่วยให้เราสามารถตกแต่งภาพ และซิงค์ภาพจาก อุปกรณ์เหล่านั้นได้ทันที

**โมดูล MAP** ที่ช่วยให้สามารถแท็ก GPS ของ ภาพไปบนแผนที่ ซึ่งช่วยให้ทราบว่าภาพถูกถ่ายที่ไหน เมื่อไร

**ปรับปรุงการสร้าง Photobook ให้ดีขึ้น** โดย การเพิ่ม Template และลูกเล่นต่างๆ ที่ช่วยให้การสร้าง Photobook ท�าได้ง่าย และรวดเร็วส�าเร็จในไม่กี่คลิก

**การควบคุมไฮไลท์และเงาท�าได้ดีขึ้น** ซึ่ง Lightroom ในเวอร์ชันนี้ได้เพิ่มเติมขีดความสามารถของ ค�าสั่งที่ช่วยให้สามารถเรียกคืนรายละเอียดจากส่วนที่ มืดเกินไป หรือสว่างเกินไปกลับคืนมาได้ดียิ่งขึ้น

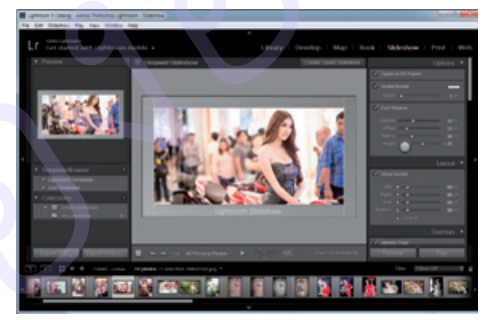

ตัวอย่างการสร้าง Slideshow ซึ่งสามารถ Export เป็นวิดีโอ HD ได้อย่างง่ายดาย

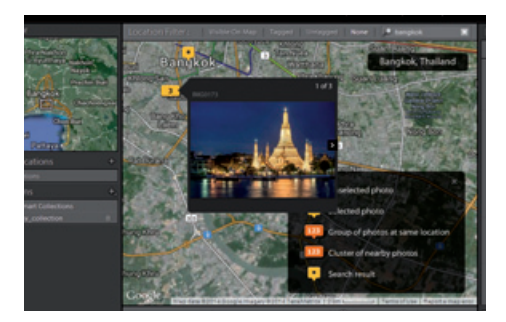

 $\Delta$  ตัวอย่างการแท็ก GPS ของภาพถ่ายไปบนแผนที่ที่ช่วยให้ทราบพิกัด ของภาพที่ถูกถ่าย

**เครื่องมือ Adjustment brushes ที่ท�างานได้ดีขึ้น** ช่วยให้เราสามารถปรับปรุงภาพถ่ายให้ออกมาสมบูรณ์ แบบขึ้นได้ ไม่ว่าจะเป็นการ Dodge และ Burn ภาพเฉพาะจุด ปรับปรุงแสง หรือสีเฉพาะส่วนที่ต้องการได้สะดวกยิ่งขึ้น

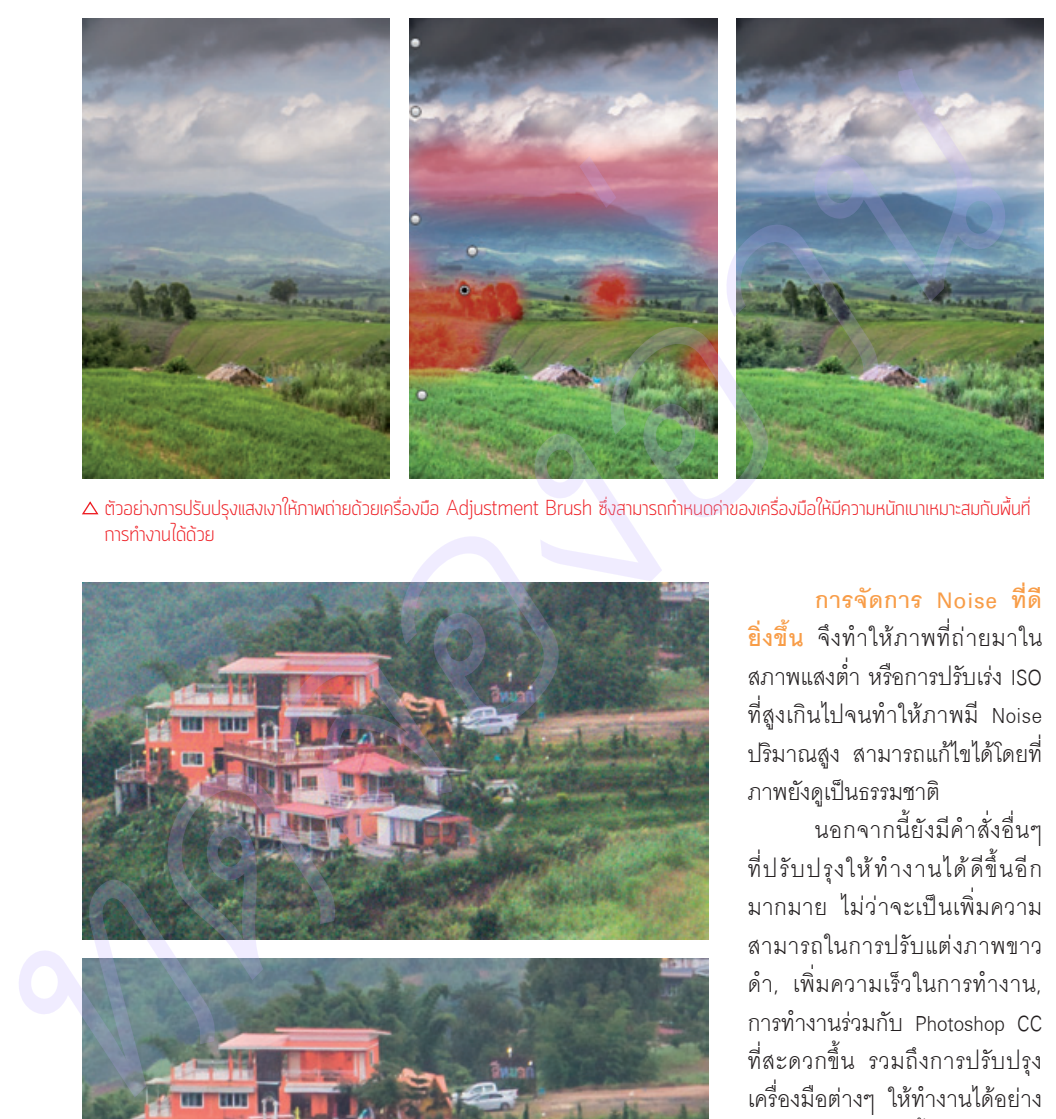

 $\Delta$  ตัวอย่างการปรับปรงแสงเงาให้ภาพถ่ายด้วยเครื่องมือ Adjustment Brush ซึ่งสามารถกำหนดค่าของเครื่องมือให้มีความหนักเบาเหมาะสมกับพื้นที่ การท�างานได้ด้วย

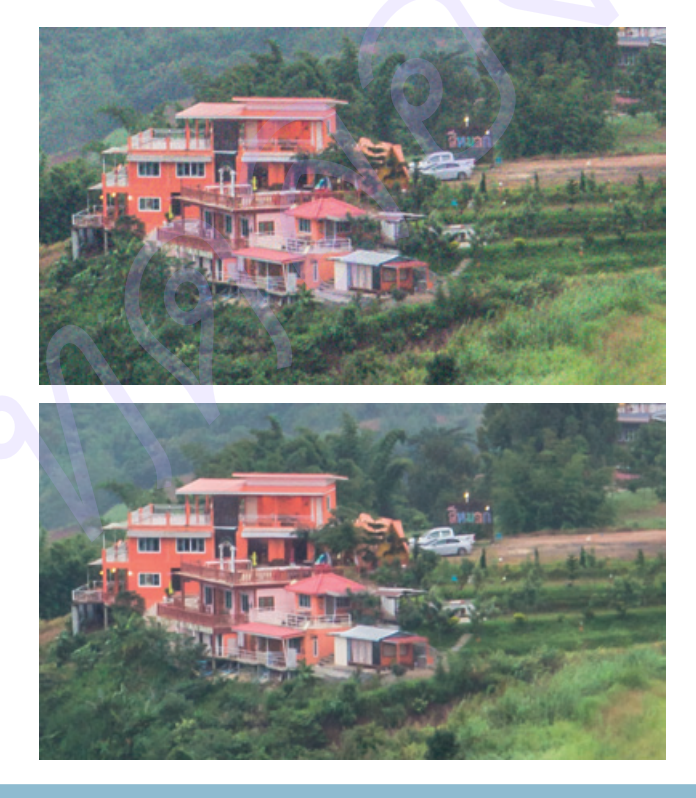

**การจัดการ Noise ที่ดี ยิ่งขึ้น** จึงท�าให้ภาพที่ถ่ายมาใน สภาพแสงต�่า หรือการปรับเร่ง ISO ที่สูงเกินไปจนท�าให้ภาพมี Noise ปริมาณสูง สามารถแก้ไขได้โดยที่ ภาพยังดูเป็นธรรมชาติ

นอกจากนี้ยังมีค�าสั่งอื่นๆ ที่ปรับปรุงให้ท�างานได้ดีขึ้นอีก มากมาย ไม่ว่าจะเป็นเพิ่มความ สามารถในการปรับแต่งภาพขาว ด�า, เพิ่มความเร็วในการท�างาน, การท�างานร่วมกับ Photoshop CC ที่สะดวกขึ้น รวมถึงการปรับปรุง เครื่องมือต่างๆ ให้ท�างานได้อย่าง มีประสิทธิภาพมากขึ้น

ภาพเปรียบเทียบก่อนและหลังการ แก้ไข Noise ให้ภาพถ่าย ซึ่งจะเห็นว่า Lightroom 5.6 มีความสามารถในการ จัดการกับ Noise ได้เป็นอย่างดี

## **หน้าตาของ Lightroom**

ี ก่อนที่จะเริ่มใช้งาน Lightroom เราควรทำความรู้จักกับส่วนประกอบของหน้าจอหลัก เพื่อให้สามารถเรียกใช้ หรือสลับการทำงานได้สะดวกยิ่งขึ้น โดยส่วนประกอบหลักของ Lightroom ที่ใช้งานบ่อยๆ มีดังนี้

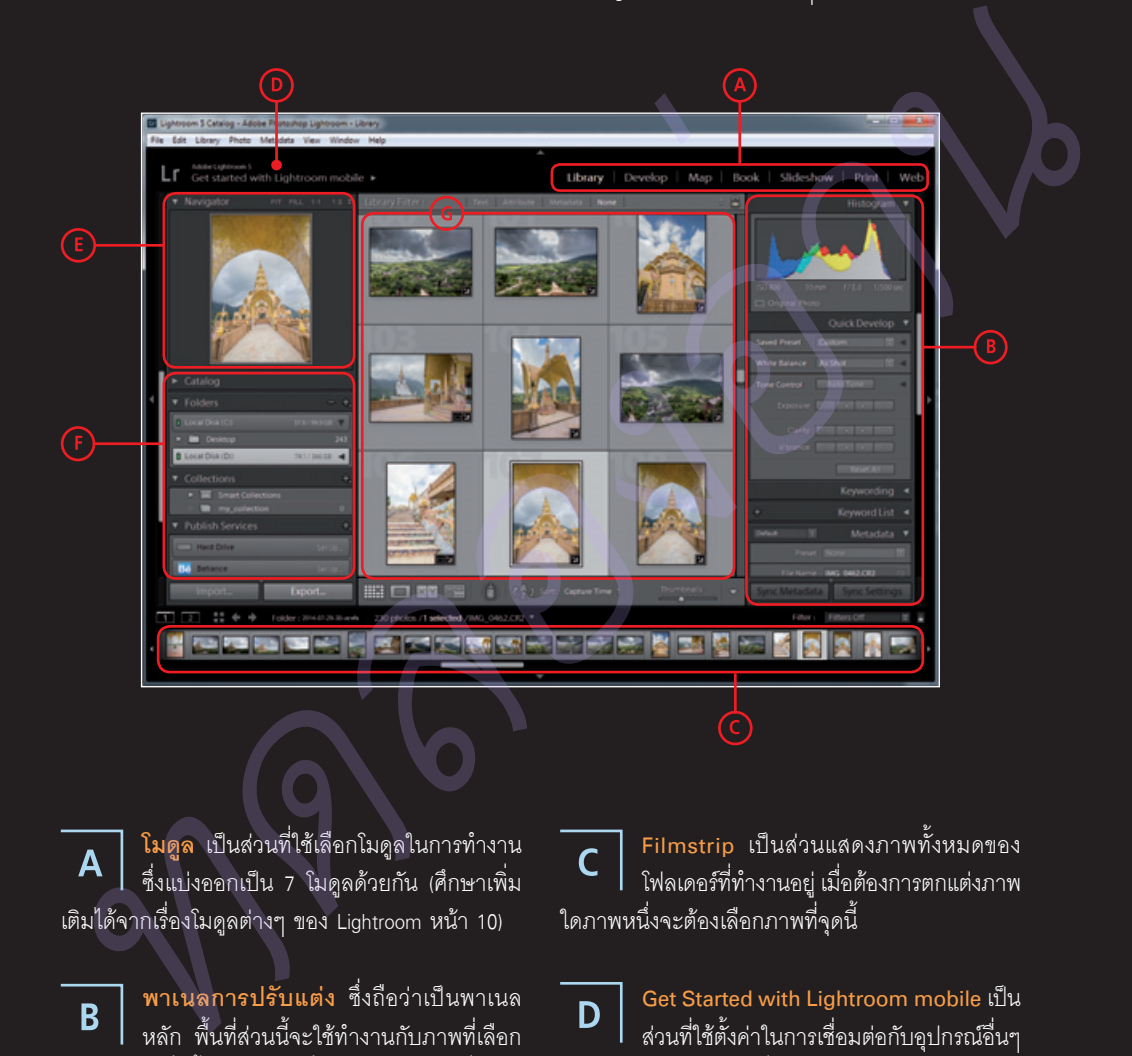

**โมดูล** เป็นส่วนที่ใช้เลือกโมดูลในการท�างาน ซึ่งแบ่งออกเป็น 7 โมดูลด้วยกัน (ศึกษาเพิ่ม เติมได้จากเรื่องโมดูลต่างๆ ของ Lightroom หน้า 10)

**พาเนลการปรับแต่ง** ซึ่งถือว่าเป็นพาเนล หลัก พื้นที่ส่วนนี้จะใช้ทำงานกับภาพที่เลือก อยู่ โดยค�าสั่งทั้งหมดจะเปลี่ยนไปตามโมดูลที่เลือก ท�างาน เช่น หากเลือกโมดูล Develop บนพาเนลก็จะ แสดงเฉพาะค�าสั่งที่เกี่ยวข้องกับการตกแต่งภาพเท่านั้น

**Filmstrip** เป็นส่วนแสดงภาพทั้งหมดของ โฟลเดอร์ที่ท�างานอยู่ เมื่อต้องการตกแต่งภาพ ใดภาพหนึ่งจะต้องเลือกภาพที่จุดนี้

**Get Started with Lightroom mobile** เป็น ส่วนที่ใช้ตั้งค่าในการเชื่อมต่อกับอุปกรณ์อื่นๆ เช่น iPad หรือ iPhone เพื่อ sync ภาพ และตกแต่งภาพ จากอุปกรณ์พกพาเหล่านั้น

01

**พาเนล Navigator** เป็นพาเนลที่ใช้แสดง E ภาพตัวอย่าง ซึ่งสามารถซูมภาพเพื่อดูราย ละเคียดได้หลายระดับ

**พาเนลรอง** เป็นพาเนลที่ใช้ควบคุมการ ทำงานเช่นเดียวกัน โดยคำสั่งจะเปลี่ยนไป ตามโมดูลที่เลือก เช่น ใช้ส�าหรับเลือกโฟลเดอร์เพื่อ ท�างานกับภาพชุดอื่น หรือการเลือก Template ในกรณี ที่ท�างานในโมดูล Print เป็นต้น

**หน้าต่างหลัก** เป็นพื้นที่หลักในการท�างาน ซึ่งจะเปลี่ยนรูปแบบไปตามโมดูลที่เลือกเช่น กัน หากท�างานกับโมดูล Develop พื้นที่ส่วนนี้ก็จะใช้ ส�าหรับปรับปรุงภาพ เป็นต้น

ขณะที่ท�างานใน Lightroom เราสามารถซ่อน พาเนลที่ยังไม่จ�าเป็นต้องใช้ เพื่อให้มีพื้นที่ใน การท�างานมากขึ้นได้โดยคลิกปุม ที่อยู่ด้าน ข้างของแต่ละพาเนลได้ทันที

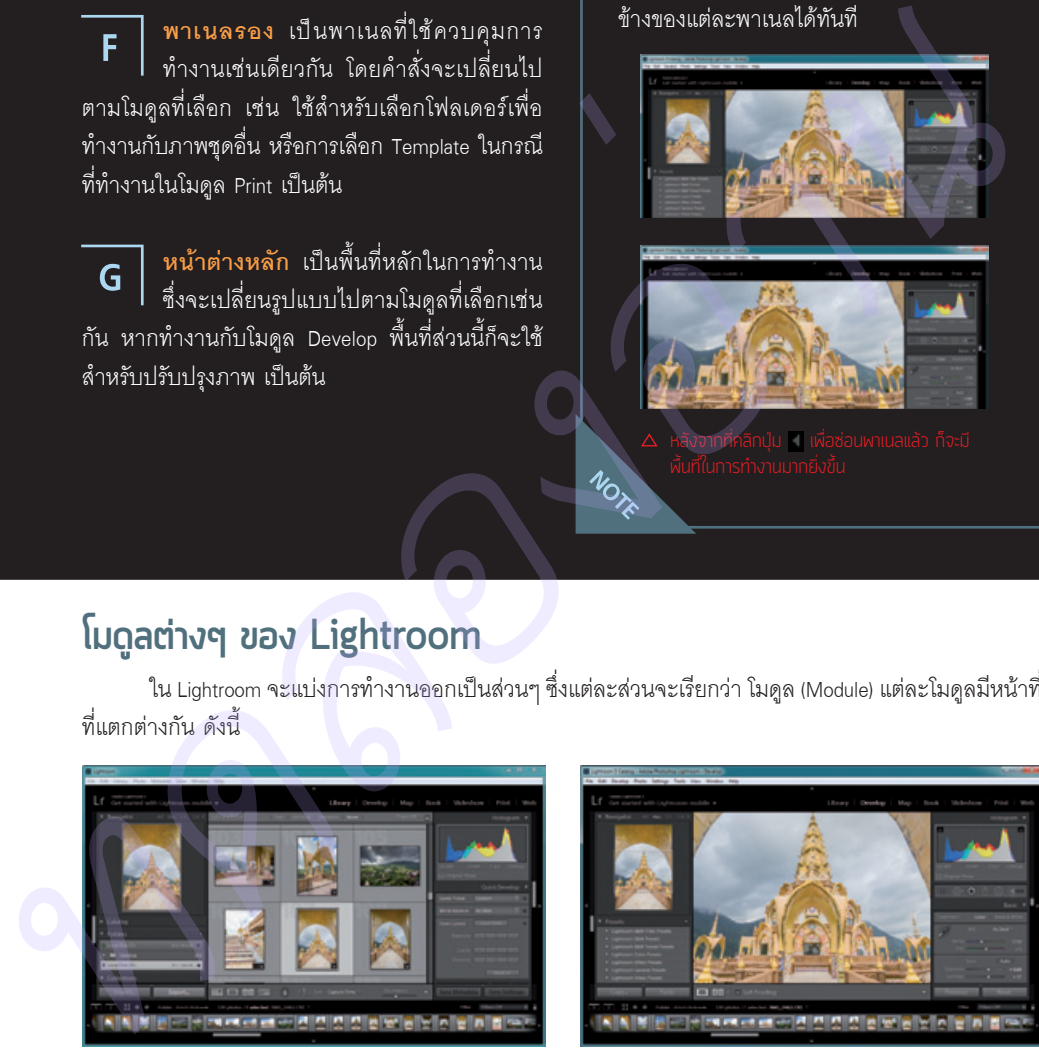

#### **โมดูลตางๆ ของ Lightroom**

ใน Lightroom จะแบ่งการท�างานออกเป็นส่วนๆ ซึ่งแต่ละส่วนจะเรียกว่า โมดูล (Module) แต่ละโมดูลมีหน้าที่ ที่แตกต่างกัน ดังนี้

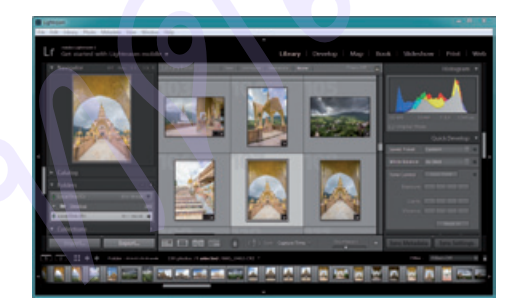

**โมดูล Library** เป็นโมดูลแรกที่ต้องท�างาน โดย จะมีหน้าที่หลักคือการ Import ภาพจากแหล่งต่างๆ เข้า สู่ Lightroom รวมทั้งการจัดระเบียบ, คัดแยกภาพ, ใส่ คีย์เวิร์ดให้ง่ายต่อการค้นหา รวมถึงการปรับปรุงภาพ เบื้องต้น

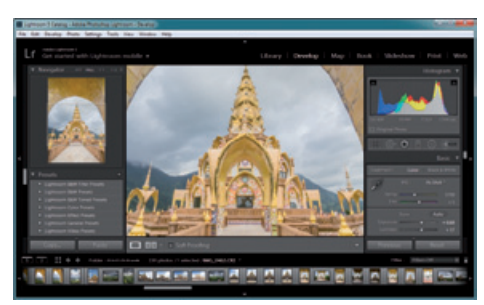

**โมดูล Develop** เป็นโมดูลที่ส�าคัญที่สุดของ Lightroom ซึ่งใช้ส�าหรับปรับปรุงแก้ไขภาพทั้งแบบเบื้องต้น ไปจนถึงการแก้ไขความบกพร่องต่างๆ ของภาพถ่ายให้ ออกมาสมบูรณ์ที่สุด รวมถึงสามารถสร้างสรรค์ภาพถ่าย ให้ออกมาวิจิตรงดงามได้ตามจินตนาการ

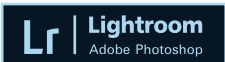

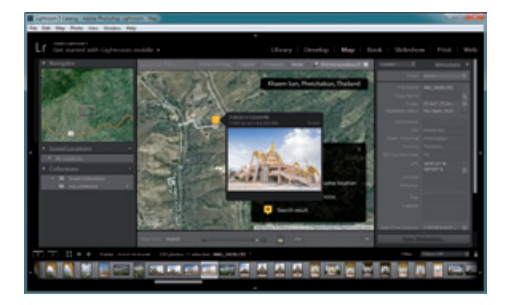

**โมดูล MAP** ใช้ส�าหรับแท็กพิกัด GPS ของ ภาพถ่ายลงไปบนแผนที่ใน Google Maps หรือใช้แทรก พิกัดลงไปในของมูล Metadata ของภาพถ่ายของเรา ได้ด้วย

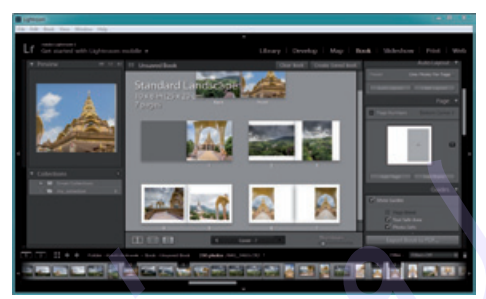

**โมดูล Book** ใช้ส�าหรับสร้าง Photobook ด้วย ภาพถ่ายของเรา ซึ่งมีเลย์เอาต์แบบมืออาชีพให้เลือกใช้ มากมาย และสามารถสั่งพิมพ์ หรือบันทึกเก็บไว้ได้ด้วย

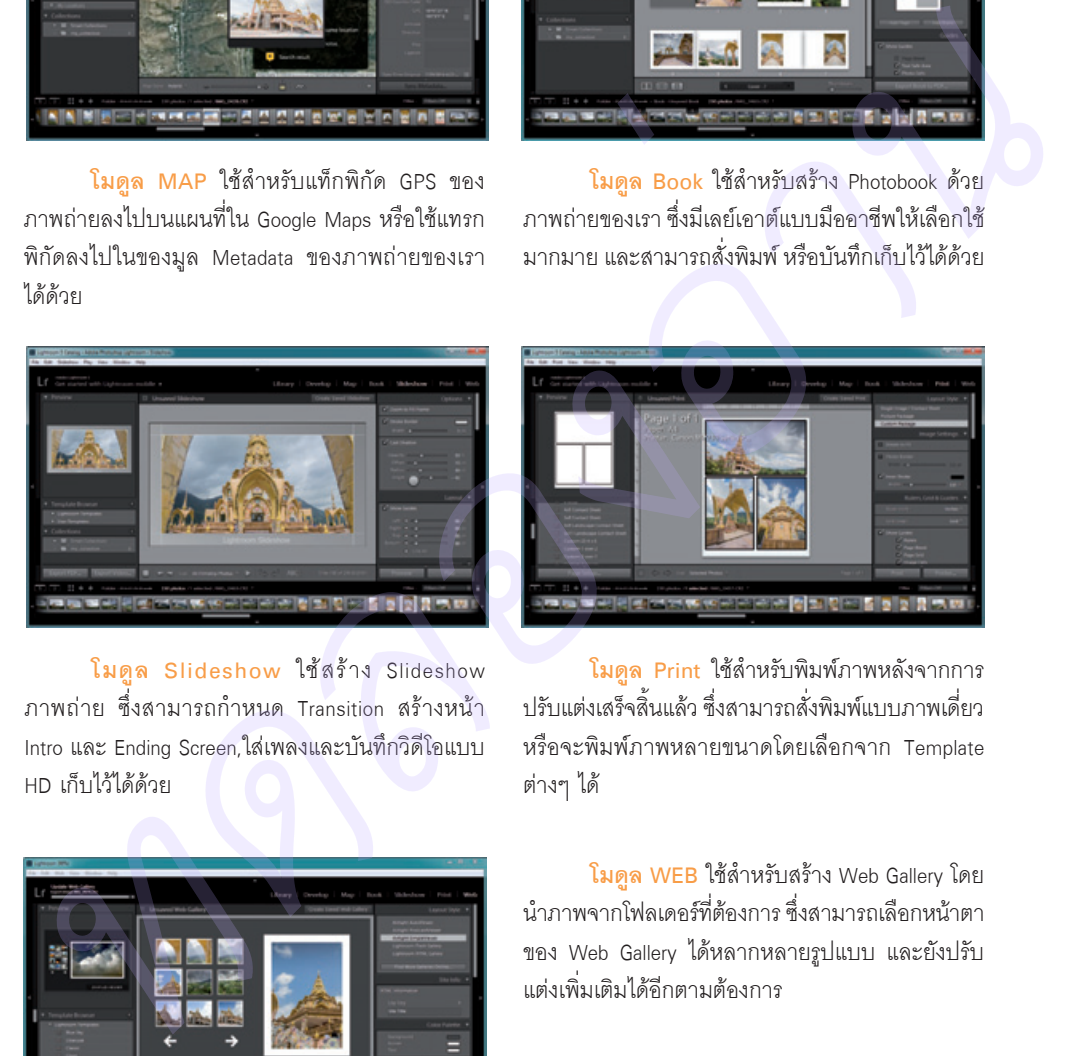

**โมดูล Slideshow** ใช้สร้าง Slideshow ภาพถ่าย ซึ่งสามารถก�าหนด Transition สร้างหน้า Intro และ Ending Screen,ใส่เพลงและบันทึกวิดีโอแบบ HD เก็บไว้ได้ด้วย

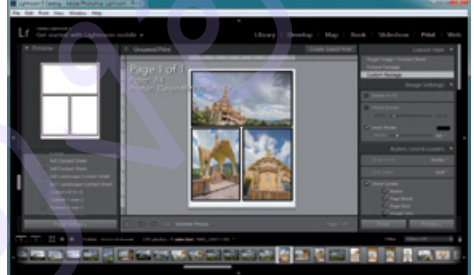

**โมดูล Print** ใช้ส�าหรับพิมพ์ภาพหลังจากการ ปรับแต่งเสร็จสิ้นแล้ว ซึ่งสามารถสั่งพิมพ์แบบภาพเดี่ยว หรือจะพิมพ์ภาพหลายขนาดโดยเลือกจาก Template ต่างๆ ได้

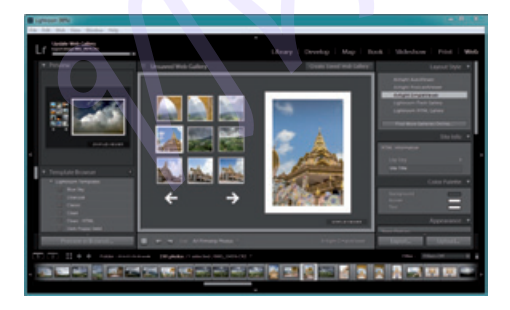

**โมดูล WEB** ใช้ส�าหรับสร้าง Web Gallery โดย น�าภาพจากโฟลเดอร์ที่ต้องการ ซึ่งสามารถเลือกหน้าตา ของ Web Gallery ได้หลากหลายรูปแบบ และยังปรับ แต่งเพิ่มเติมได้อีกตามต้องการ

# **คียลัดการทํางานใน Lightroom**

ขณะที่ท�างานกับ Lightroom เราสามารถกดปุมคีย์ลัดต่างๆ เพื่อเรียกใช้ค�าสั่งเสริม ซึ่งจะช่วยเพิ่มความ รวดเร็วในการทำงาน โดยมีคีย์ลัดที่สำคัญดังนี้

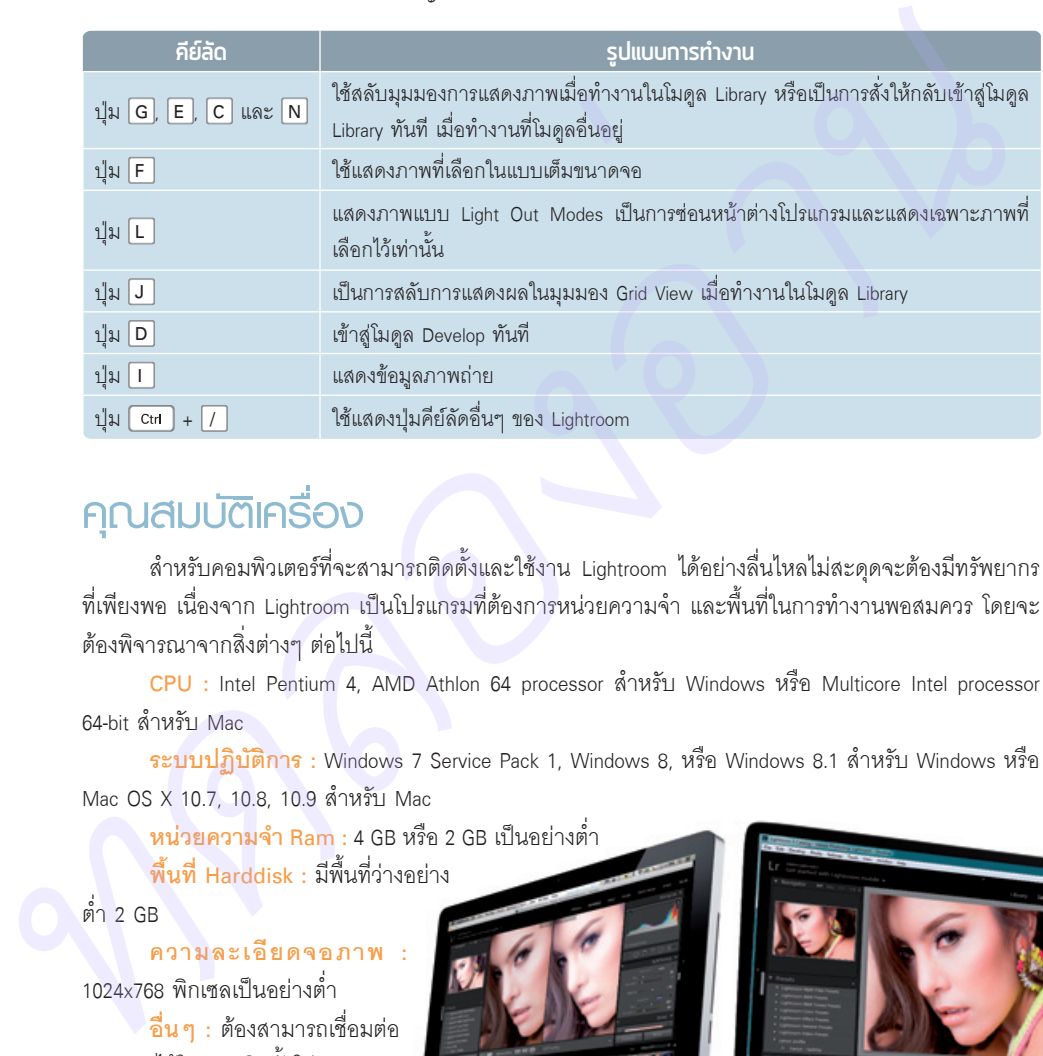

# **คุณสมบัติเครื่อง**

ส�าหรับคอมพิวเตอร์ที่จะสามารถติดตั้งและใช้งาน Lightroom ได้อย่างลื่นไหลไม่สะดุดจะต้องมีทรัพยากร ที่เพียงพอ เนื่องจาก Lightroom เป็นโปรแกรมที่ต้องการหน่วยความจำ และพื้นที่ในการทำงานพอสมควร โดยจะ ต้องพิจารณาจากสิ่งต่างๆ ต่อไปนี้

**CPU :** Intel Pentium 4, AMD Athlon 64 processor ส�าหรับ Windows หรือ Multicore Intel processor 64-bit ส�าหรับ Mac

**ระบบปฏิบัติการ :** Windows 7 Service Pack 1, Windows 8, หรือ Windows 8.1 ส�าหรับ Windows หรือ Mac OS X 10.7, 10.8, 10.9 สำหรับ Mac

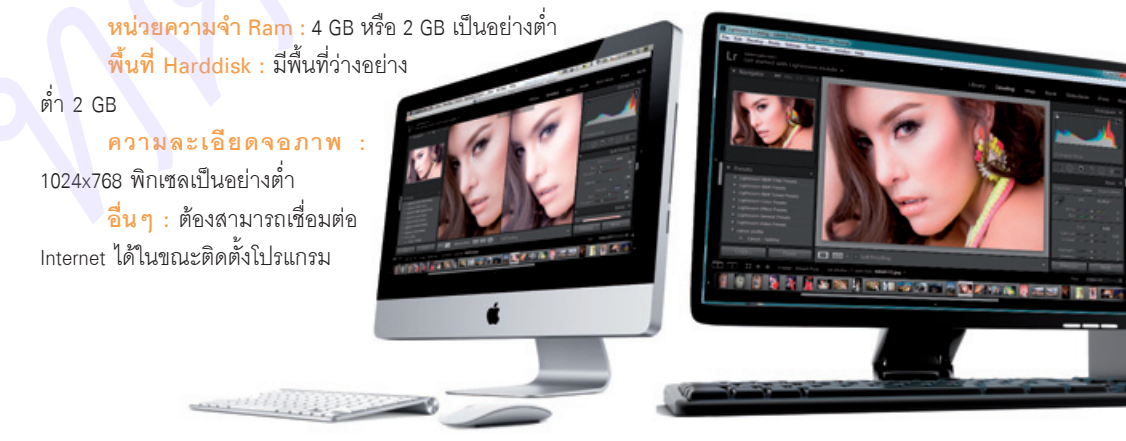

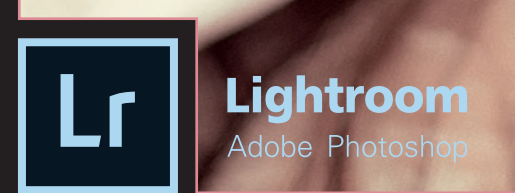

*ทดลองอ่าน ทดลองอ่าน*

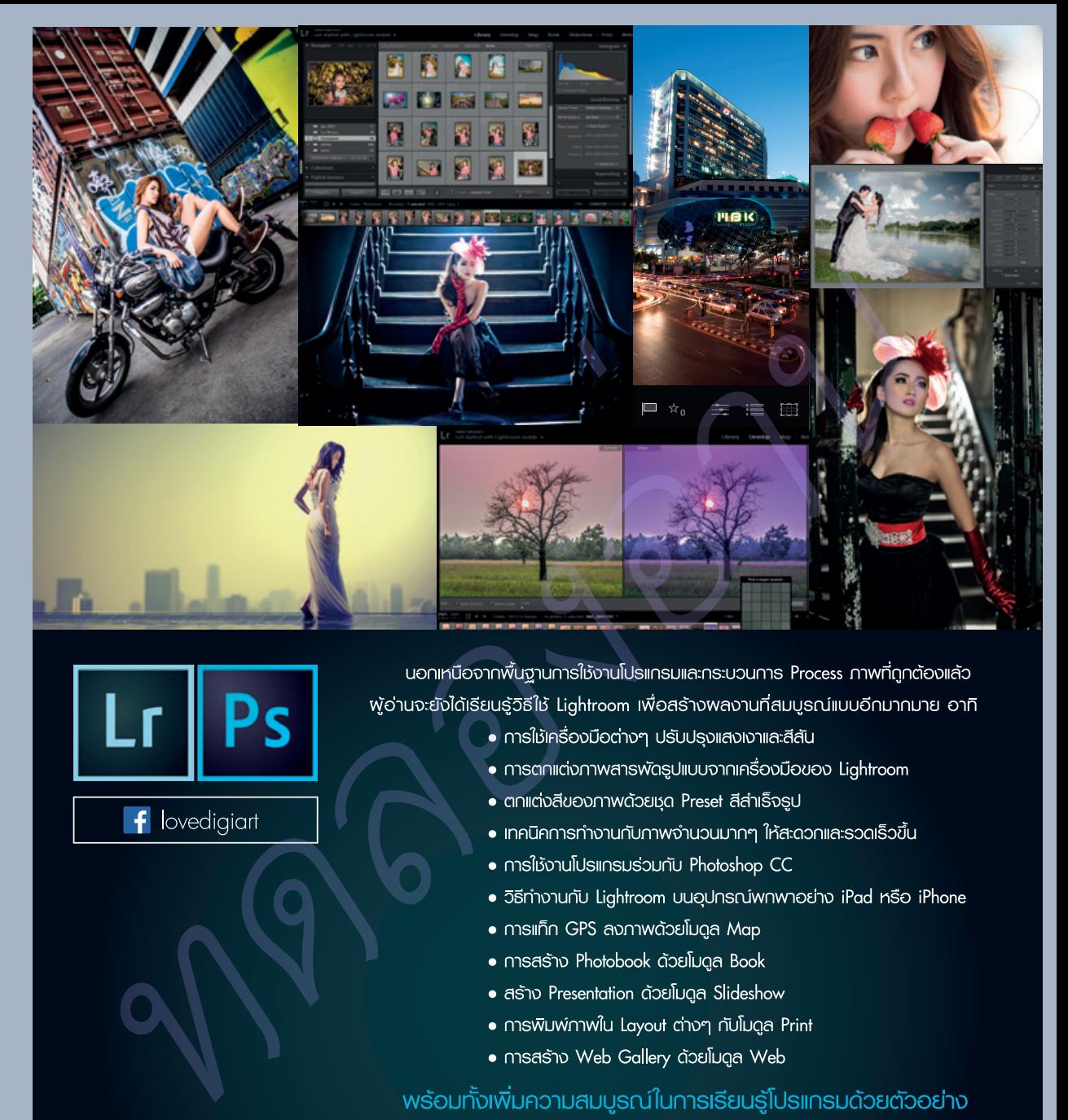

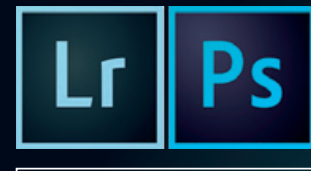

- 
- 
- 
- 
- 
- 
- 
- 
- 
- 
- 

aniicio · sino · Process now

Lightroom

ใช้ได้กับเวอร์ชัน 5, 5.5, 6 lla: CC

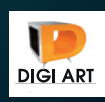

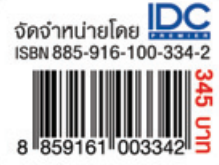

เทียรติพงษ์ บุญจิตร บรรณาธิการ ปิยะบุตร สุทธิดารา